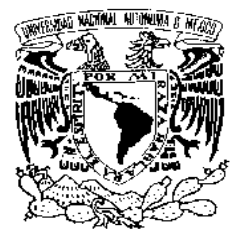

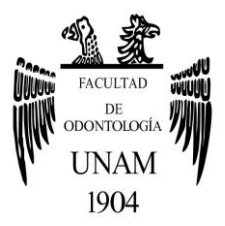

# **FACULTAD DE ODONTOLOGÍA**

# USO DEL ESCÁNER OMNICAM® Y EL SOFTWARE CEREC ORTHO® COMO HERRAMIENTA AUXILIAR EN ORTODONCIA.

# **T E S I N A**

# QUE PARA OBTENER EL TÍTULO DE

**C I R U J A N A D E N T I S T A** 

P R E S E N T A:

GABRIELA ALEJANDRA VALDÉS BELTRÁN

TUTORA: Esp. DANIELA CARMONA RUIZ

Ciudad Universitaria, Cd. Mx. **2016**

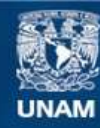

Universidad Nacional Autónoma de México

**UNAM – Dirección General de Bibliotecas Tesis Digitales Restricciones de uso**

#### **DERECHOS RESERVADOS © PROHIBIDA SU REPRODUCCIÓN TOTAL O PARCIAL**

Todo el material contenido en esta tesis esta protegido por la Ley Federal del Derecho de Autor (LFDA) de los Estados Unidos Mexicanos (México).

**Biblioteca Central** 

Dirección General de Bibliotecas de la UNAM

El uso de imágenes, fragmentos de videos, y demás material que sea objeto de protección de los derechos de autor, será exclusivamente para fines educativos e informativos y deberá citar la fuente donde la obtuvo mencionando el autor o autores. Cualquier uso distinto como el lucro, reproducción, edición o modificación, será perseguido y sancionado por el respectivo titular de los Derechos de Autor.

# **A mis padres**

*Paty y Raúl* **por apoyarme incondicionalmente, por guiarme en este camino tan duro, por enseñarme que cuando se quiere alcanzar algo se debe luchar por ello, por hacerme la mujer que soy ahora, por darme lo mejor que estuvo en sus manos y sobre todo por su amor infinito. Este logro también es de ustedes. Los amo.** 

# **A mis hermanos**

*Tania* **por ser mi ejemplo, por no dejarme rendir, por darme tus consejos por ser mi compañera de vida.** 

*Laurita* **por ser mi pequeña, por llegar a darme felicidad, por creer siempre en mi, por darme alegría cada día.** 

 *Rodrigo* **por cuidarme y guiarme en todos lados desde el cielo.** 

# **Abuelos***.*

*Estelita y Paco* **porque gracias a ustedes estoy en este lugar, por decirme desde pequeña que lo mejor del mundo era ser dentista, por siempre estar orgullosos de mi.** 

# *Anuar*

**Por darme tu completo amor, por caminar junto de mí, por escribir esta historia conmigo, por jamás dejarme rendir, por tu incondicional apoyo.** 

# *Alexia*

**Por ser mi motor porque llegaste a darme la alegría más grande, por llegar a darle emoción a mi vida, por tu sonrisa infinita, por tus ganas enormes de llegar conmigo a este mundo, por permitirme conocerte.** 

# **Imelda, Jesús y Berenice**

**Por apoyarme en los momentos más difíciles, por darme la oportunidad de incursionarme en el mundo laboral, por ser mi segunda familia.** 

# **Dra. Dany**

**Porque más de ser mi tutora de tesina eres mi guía desde hace mucho tiempo, gracias infinitas por darme la oportunidad trabajar contigo, por tu paciencia, por tus consejos.** 

# **Amigos**

**Dany, Raúl, Karla por siempre acompañarme en todo momento por darme lo mejor de ustedes, Lucero, Jessica, Flor, Sebastián, Rafael y Mario. Por todo el tiempo compartido, en los buenos y malos momentos, por alcanzar esta meta juntos.** 

# **Pacientes**

**Porque gracias a ellos logre alcanzar mi meta más grande.** 

# **Profesores**

**Por darme todo su conocimiento para ser una mejor persona.** 

**Universidad Nacional Autónoma de México y Facultad de Odontología.** 

**Por permitirme estar en mi segundo hogar, por permitirme aprender en todo ámbito y abrirme camino a un gran futuro.** 

# **Cuando dejas de ser víctima de tu propio destino, puedes crear cosas inimaginables. Te amo Alexia.**

# *¡POR MI RAZA HABLARA EL ESPIRITU!*

**CDMX NOVIEMBRE 2016** 

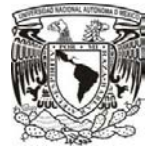

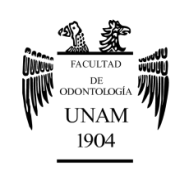

# **ÍNDICE**

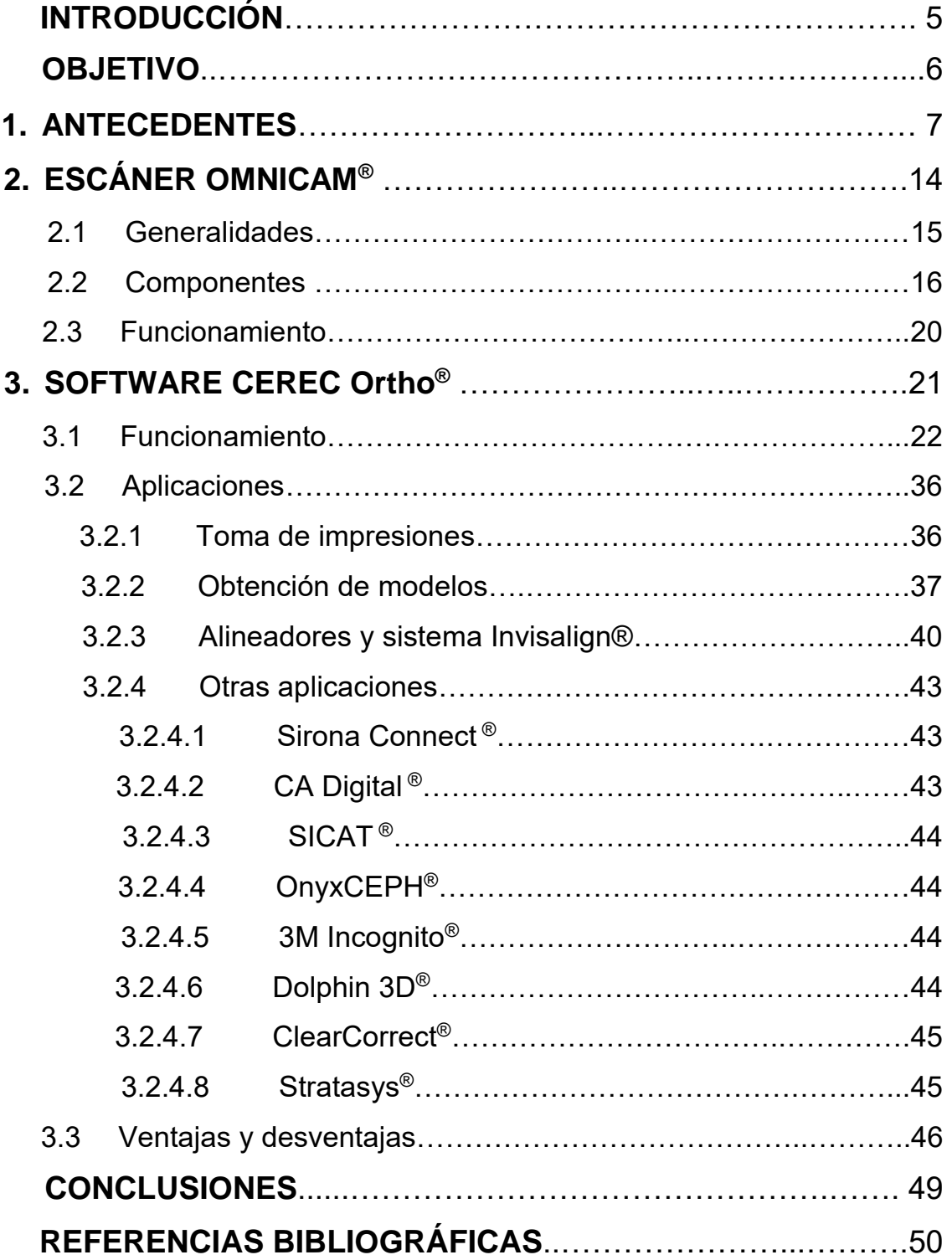

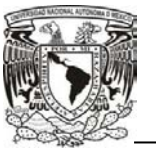

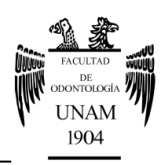

# **INTRODUCCIÓN**

La gran demanda de innovaciones por parte de los ortodoncistas y la importancia y la presencia de la tecnología en la sociedad actual, hacen que sea necesario tener tiempos de respuesta menores con altos grados de calidad y satisfacción para el resultado final; esto conlleva a la utilización de procedimientos que impliquen que el paciente tenga menores molestias en el uso de todos los aditamentos, materiales y en el tratamiento en general.

En la presente tesina se aborda el tema de la tecnología digital enfocado en el uso del escáner OMNICAM® y el software CEREC Ortho® como herramienta auxiliar en ortodoncia. Mediante la incorporación de estos sistemas, el operador obtiene mejores resultados. A pesar del rápido desarrollo de la odontología digital, el uso de escáneres intraorales en nuestro país es un poco limitado por el costo, pero el aprovechamiento de la tecnología en ortodoncia acorta el tiempo en el consultorio y provee mayor comodidad y exactitud.

En el presente trabajo se mencionan las diversas aplicaciones y técnicas para el uso de este software, incluyendo ventajas y desventajas en la utilización de este escáner.

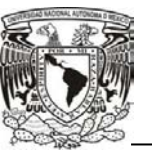

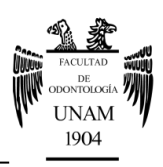

# **OBJETIVO**

 Conocer las diversas herramientas del escáner OMNICAM® y el software CEREC Ortho® para obtener un mejor resultado en ortodoncia; así como describir las ventajas y desventajas.

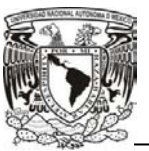

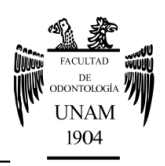

# **1. ANTECEDENTES**

Uno de los procedimientos de mayor uso dentro del área de la ortodoncia es la obtención de impresiones debido a que los modelos de estudio contribuyen al establecimiento del diagnóstico y el plan de tratamiento. Los modelos de estudio representan de manera precisa los dientes, los tejidos de soporte y la relación entre los dientes superiores e inferiores; son de gran ayuda para instruir e ilustrar lo que se quiere transmitir al paciente en la consulta.

El material más utilizado en ortodoncia es el hidrocoloide irreversible o también llamado alginato, debido a que de esa manera es posible elaborar modelos de estudio en los cuales deberán estar reproducidas a detalle las estructuras de los tejidos bucales y dientes. Dentro de las ventajas del alginato se encuentran que es un material de fácil manejo, no requiere ningún tipo de instrumental especial y es de bajo costo. Cuando el alginato se encuentra en un estado plástico, se pone en contacto con los tejidos orales por medio de un portaimpresiones que sirve de apoyo para el material de impresión, posteriormente se produce el endurecimiento del mismo y debe ser retirado de boca**<sup>1</sup>** . Aunque está claro que el alginato ha mejorado sus propiedades con los años, su uso continúa presentando algunos desafíos ya que las técnicas de impresión tradicionales implican múltiples pasos, haciendo que los errores sean más frecuentes. Una desventaja de este material es que algunas sustancias existentes en el alginato pueden producir toxicidad en el paciente y es recomendable tener especial cuidado en los niños. La comodidad del paciente es también una preocupación debido al ajuste del portaimpresiones, el sabor del material y el tiempo de gelificación.**<sup>2</sup>**

En el año 1883 E. C. C. Stanford fue el primero en aislar el ácido algínico acumulado en cuerpos gelatinosos de las algas marinas; cerca de 1920 William Wilding obtuvo la patente de la algina para ser utilizada como material

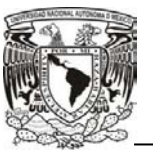

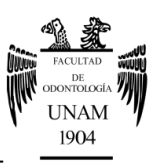

en odontología, años después se produjo el hidrocoloide irreversible actualmente conocido como alginato.**1,3**

Para utilizar éste material debemos de tener en cuenta factores como la saliva, la temperatura, y el potencial de rechazo del paciente.**<sup>4</sup>** A través del tiempo los procedimientos para la toma de impresiones han evolucionado rápidamente y a la par ha aumentado el uso de tecnología digital en la odontología, incluyendo a la ortodoncia, con el objetivo de acortar de mediano a largo plazo el costo, el tiempo y la comodidad del paciente y el operador.**<sup>5</sup>**

Euclides matemático de Alejandría 350 a.C. expuso muchos de los postulados sobre los fundamentos de geometría euclidiana, que actualmente se utilizan para los software de CAD/CAM *(computer-aided design/computer-aided manufacturing).* El software CAD/CAM ayuda a los ingenieros y diseñadores en una amplia variedad de industrias para diseñar y fabricar productos físicos que van desde edificios, puentes, carreteras, aviones, barcos, automóviles, cámaras digitales, teléfonos móviles, televisores, ropa y computadoras.**<sup>5</sup>**

En 1957 el Dr. J. Patrick Hanratty, desarrolló el primer software de CAD llamándolo PRONTO, éste consistía en una programación de control numérico y de dibujo en 2D que era destinada principalmente para automatizar tareas repetitivas de redacción. El Dr. Hanratty diseñó este programa a *General Motors Research Laboratories* a mediados de 1960, debido al alto costo de los primeros ordenadores así como los requerimientos de ingeniería que eran utilizados principalmente para automóviles, aviones y sistemas aeroespaciales.**<sup>5</sup>**

En 1960 Ivan Sutherland como parte de su tesis de doctorado desarrolló un software de CAD llamada "dibujos", consistía en una tabla de dibujos en la que

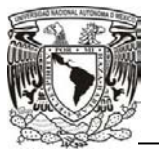

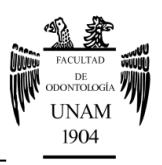

el diseñador interactuaba con un lápiz óptico para dibujar en el ordenador del monitor.**<sup>5</sup>**

En 1965, el equipo de Charles Lang incluyendo a Donald Welbourn y ARForrest, en el Laboratorio de Computación de la Universidad de Cambridge inició una investigación seria sobre el software de modelado CAD 3D.**<sup>5</sup>**

En 1966 McDonnell-Douglas desarrolló posteriormente un sistema llamado CADD y Ford liberó un sistema similar en 1967 llamado PDGS**. 6**

Los investigadores franceses realizaron un trabajo en el complejo 3D y la computación geométrica de la superficie; Citroën de Casteljau dio pasos fundamentales en el complejo de la computación la geometría 3D. La invención de la 3D CAD/CAM se atribuye a un ingeniero francés, Pierre Bézier de *Renault* quien publicó su investigación de vanguardia, incorporando algunos de los algoritmos de de Casteljau, a finales de 1960 para facilitar la fabricación de piezas de automóvil.

El trabajo de de Casteljau y Bezier sigue siendo uno de los fundamentos de software de CAD en 3D hasta la actualidad.**<sup>5</sup>**

En la década de 1970 hubo grandes avances en el ámbito de desarrollo de los software de CAD, especialmente en los algoritmos geométricos fundamentales**. 7**

Los fabricantes de automóviles tenían su propio sistema CAD como Ford (PDGS), General Motors (CaDance), Mercedes-Benz (SYRCO), Nissan (CAD-I lanzado en 1977) y Toyota (TINCA lanzado en 1973 por el equipo de Hiromi Araki, CADETT en 1979 también por Hiromi Araki) y los fabricantes

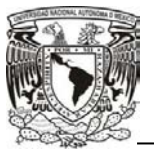

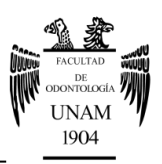

aeroespaciales, tales como: Lockheed (CADAM), McDonnell-Douglas (CADD) y Northrop (NCAD, que todavía está en uso limitado en la actualidad).

En 1975 la compañía aeroespacial francesa, Avions Marcel Dassault, adquirió una licencia de CADAM de Lockheed y en 1977 comenzó a desarrollar un programa de software de CAD en 3D llamado CATIA (*Computer Aided Three Dimensional Interactive Application*), que sobrevive hasta nuestros días como el programa de software más exitoso de CAD en uso actual.**<sup>5</sup>**

El primer programa de modelado de sólidos 3D, fue por Mathematics Application Group, Inc. lanzado en 1972, no como software de CAD, sino como un programa para realizar análisis en 3D de la exposición a la radiación nuclear.

El aumento de la potencia de los ordenadores, y sobre todo la introducción de miniordenadores de menor costo con los compiladores y gráficos, comenzaban a hacer que el software CAD fuera más accesible para los ingenieros.

En 1979 IBM lanza un ordenador en cuota de mercado y con esto la adquisición del software fue accesible. A finales de 1970 nuevos lenguajes de programación de alto nivel y sistemas operativos más simples, tales como UNIX fueron emergiendo a gran escala.

A principios de la década de 1980 los miniordenadores parecían dominar la computación y la ingeniería del software CAD; IBM lanzó su primer PC en 1981 llamada Autodesk, y un año después surgió el primer software CAD para PC, llamado AutoCAD 1.**<sup>5</sup>**

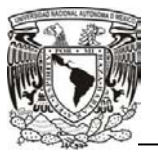

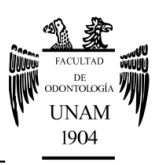

En la década de 1990 el software Pro/Engineer de CAD en 3D de Parametric Technology siguió influyendo en las expectativas de los usuarios. El CAD/CAM puede ser utilizado para diseñar curvas, figuras, superficies o sólidos en dos o tres dimensiones del espacio.

En odontología se comenzó a utilizar el sistema de imagen intraoral (IIS) que comprende el uso de cámaras intraorales especializadas, controladores y monitores diseñados para representar en una pantalla, registrar e imprimir imágenes intraorales y extraorales limitadas. Posteriormente se utilizaron los sistemas de imagen por ordenador (CIS), que son extensiones de los IIS y permiten modificar el color, la forma y el tamaño de las imágenes intra y extraorales. A partir de éste se creó el CAD/CAM (sistema de diseño y fabricación asistida por computadora), que crea una imagen intraoral modificada que se usa para fabricar una restauración (fig. 1).<sup>8</sup>

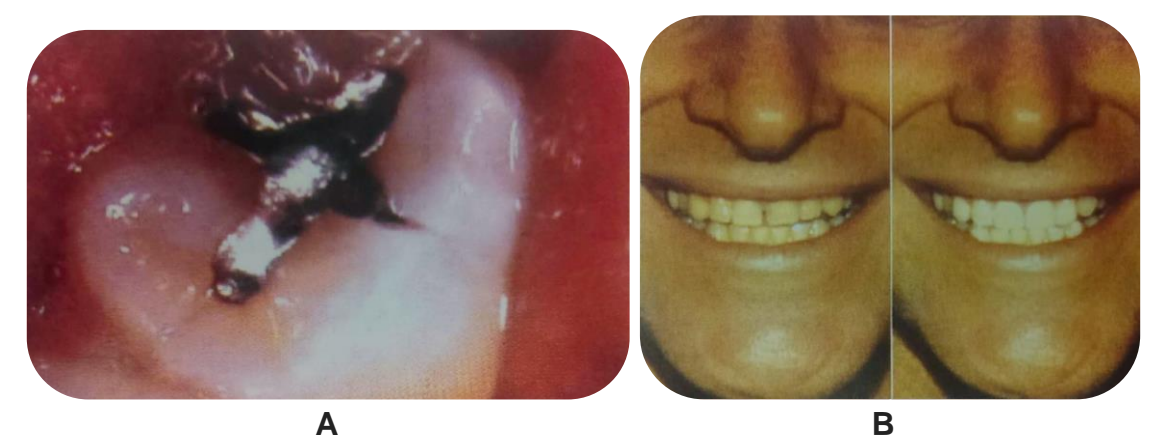

**Fig. 1 A) Fotografía obtenida de sistema de imagen intraoral. B) Sistema de imagen por ordenador modifica la forma, el color y el tamaño de una imagen intraoral.**

Los sistemas CAD/CAM comenzaron a desarrollarse para la confección de restauraciones, sus principales objetivos eran evitar las distorsiones inherentes al proceso de elaboración tradicional, disminuir los tiempos de trabajo y conseguir restauraciones altamente precisas y resistentes.

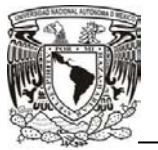

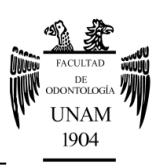

La introducción de CAD/CAM en odontología comienza con el trabajo del Dr. Duret en 1970 que obtuvo la impresión de un diente con un lápiz óptico por impresión digital de fabricación, directamente en la boca o indirectamente en un modelo.**5,9** Figura 2

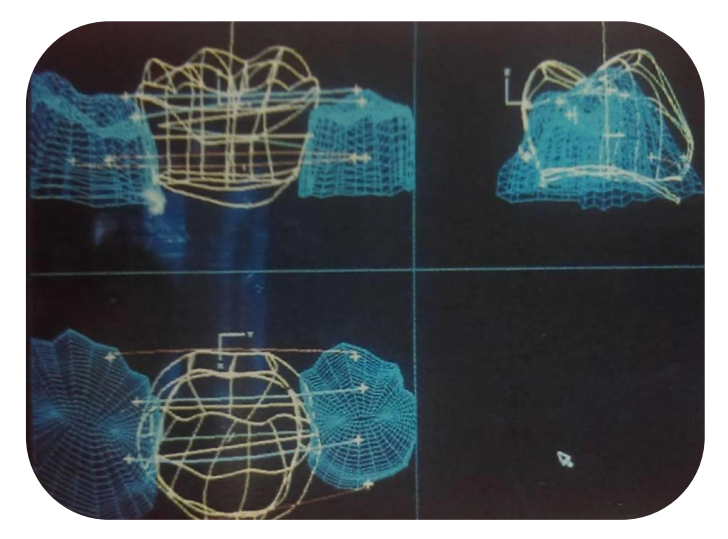

**Fig. 2 Imagen por CAD/CAM. Sistema Duret, en la que se observa el diseño de una restauración.<sup>8</sup>**

Dahr a mediados de la década de los 80, desarrolla el sistema de copia y tallado Ceramatic®, para materiales de cerámica feldespática, que servía para la confección de incrustaciones a partir de una incrustación previa (pro-inlay), en boca del paciente o sobre un modelo de yeso, partiendo de una impresión convencional, esta incrustación se fijaba a una zona específicamente diseñada para su escaneo, procediendo de forma simultánea y automatizada, tanto al escaneado como al mecanizado.**<sup>10</sup>**

En 1983 el Dr. Andersson desarrolla en Suecia el sistema Procera® (Nobel Biocare®), considerado el ejemplo más característico y representativo de los métodos indirectos de confección de restauraciones ya que éste desarrollaba coronas con alta precisión.

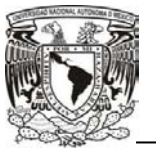

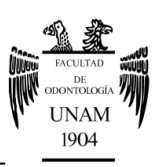

A finales de los 80, exactamente en 1987 Mörmann y Brandestini desarrollan en Suiza el sistema CEREC® (*CEramic REConstruction*), comercializado por Siemens conocido actualmente como Dentsply Sirona®, que hizo la primera fabricación de una restauración cerámica, sin necesidad de laboratorio dental. **11,12**

La evolución dental CAD/CAM durante los últimos 25 años se ha centrado en el área odontológica, comenzando con CEREC® y más recientemente con Planscan® E4D.

En 2009, Dentsply Sirona® presenta CEREC AC®, una nueva unidad de impresión digital impulsada por su nueva cámara tridimensional llamada CEREC Bluecam® y posteriormente el escáner intraoral llamado APOLLO DI® siendo especialmente desarrollado, éste envía los datos al laboratorio dental exclusivamente a través del portal Sirona Connect®. Requieren el uso de polvo de dióxido de titanio como medio de contraste, al igual que APOLLO DI®. **12**

En 2012 Dentsply Sirona® lanza el sistema CEREC OMNICAM® CAD/CAM, que funciona sin necesidad de aplicar polvo y ofrece registros mandibulares en 3D, en color, tallados y de manera precisa. Dentsply Sirona® lanza también Schick 33® (XIOS XG Supreme), un sensor intraoral que ofrece una combinación de imágenes de alta resolución y un manejo dinámico de la imagen.

En 2015 Dentsply Sirona® presenta actualizaciones en los sistemas CAD/CAM para los odontólogos entre los que destaca el software CEREC Ortho®. El verdadero atractivo del concepto de CAD/CAM es que ofrece a los profesionales dentales y sus pacientes la conveniencia de acortar el tiempo de los tratamientos.**<sup>12</sup>**

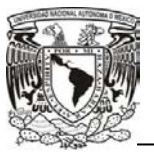

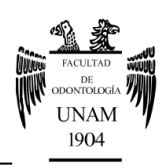

# **2. ESCÁNER OMNICAM®**

Los sistemas digitales de toma de impresiones utilizan un proceso similar a la toma de impresiones conocidas anteriormente, realizando una réplica digital de la dentición del paciente para que el laboratorio o los diversos software la utilicen como guía para la fabricación de los modelos o procedimientos, de acuerdo a las necesidades del caso. Permite realizar impresiones de manera rápida y sin el uso del polvo de dióxido de titanio, y se ajusta naturalmente a la mano como cualquier otro instrumento más.**<sup>3</sup>**Figura 3

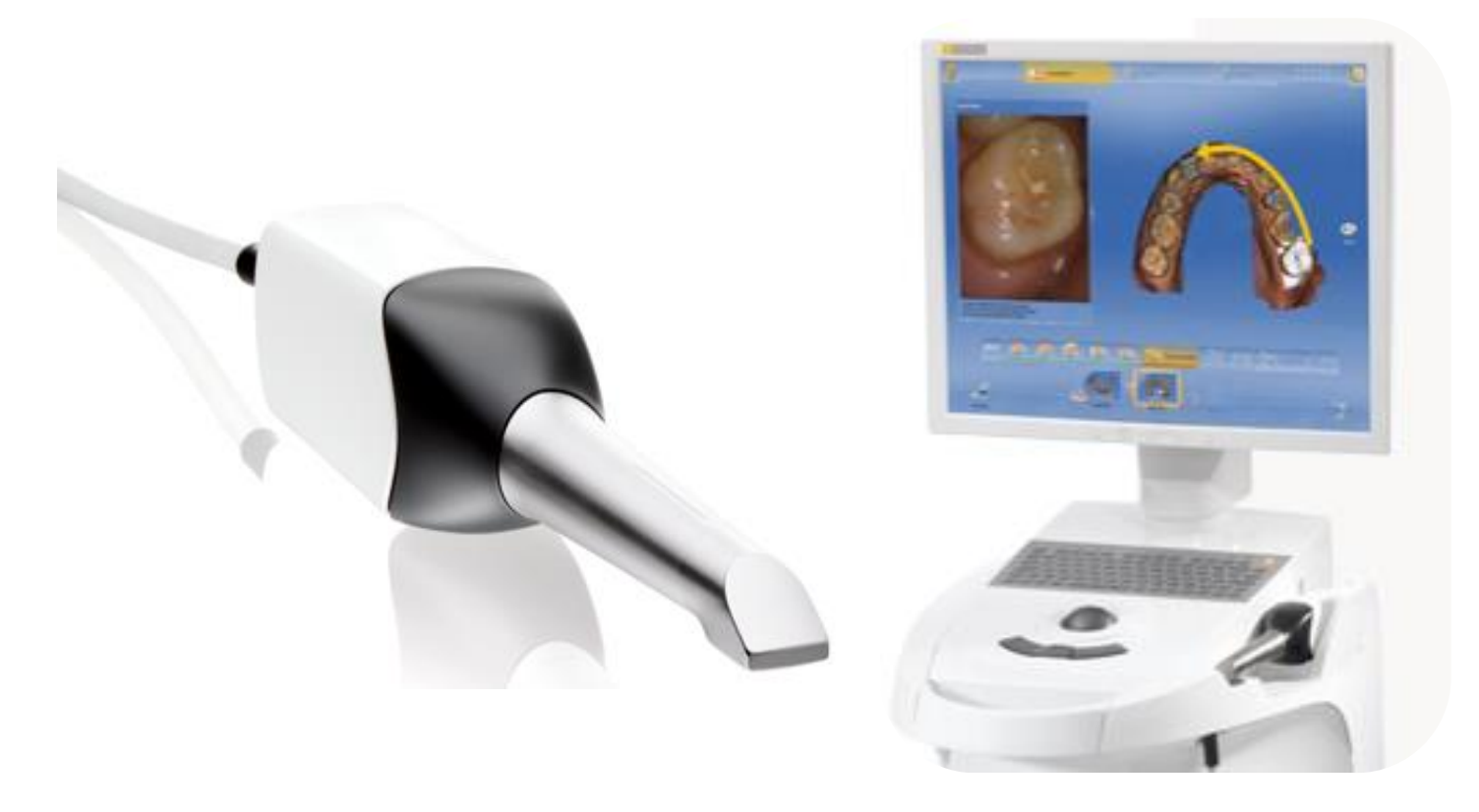

# **Fig. 3 CEREC OMNICAM**® **, CEREC Ortho**® . **13**

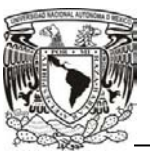

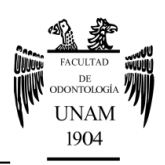

## **2.1 Generalidades**

El termino CAD/CAM se puede definir como el uso de sistemas informáticos en la creación, modificación, análisis y optimización de un producto. Dichos sistemas informáticos constarían de un hardware y un software.

Según este criterio el CAD estaría formado por el hardware más el software de diseño y el CAM estaría formado por el hardware más el software de fabricación y además los mecanismos de comunicación necesarios para establecer la comunicación con las máquinas y robots.**<sup>14</sup>**

Se puede definir hardware como el equipo físico ya sea el ordenador, el escáner intraoral, el monitor etc. y el software como un conjunto de instrucciones electrónicas denominadas programa, que indica al hardware lo que debe de hacer en cada momento.**8,15**

Todos los sistemas informáticos se basan en la capacidad de captar precisa y eficientemente las condiciones intraorales del paciente en un programa o software, creando un modelo virtual de la dentición y los tejidos blandos. La herramienta principal para ello es un escáner óptico o cámara intraoral.**<sup>3</sup>**

El sistema comprende una unidad de medición que obtiene información 3D del modelo dental utilizando escaneo y una computadora personal para generar los gráficos 3D.**<sup>16</sup>**

Se ha desarrollado una patente utilizando esta técnica y un sistema de escaneo intraoral la cual describe un método y un aparato para mapeo intraoral de la estructura y la topografía de las formaciones dentales, tales como el periodonto y los dientes, tanto intacta y preparada, para el diagnóstico, mediante el uso de una técnica de escaneo.

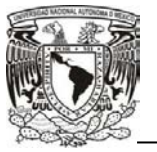

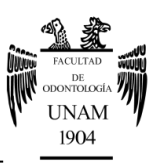

Este sistema utiliza imágenes individuales o una serie de imágenes para captar digitalmente la información fundamental necesaria para obtener un resultado preciso.**<sup>3</sup>**

### **2.2 Componentes**

Básicamente hay dos posibilidades diferentes de escaneo:

- Escáneres mecánicos.
- Escáneres ópticos

#### **Escáner mecánico**

En esta variante del escáner, el modelo maestro se lee mecánicamente línea por línea por medio de una bola de rubí y de la estructura tridimensional medida. Los inconvenientes de esta técnica de medición de datos se pueden ver en la mecánica excesivamente complicada, que hacen que el aparato resulte muy caro con largos tiempos de procesamiento en comparación con sistemas ópticos.

#### **Escáner óptico**

La base de este tipo de escáner es la colección de estructuras tridimensionales en un denominado "procedimiento de triangulación". Aquí, la fuente de luz y la unidad de receptor están en un ángulo definido en su relación entre sí. A través de este ángulo, el ordenador puede calcular un conjunto de datos tridimensional a partir de la imagen en la unidad de receptor**. 17**

 Dispositivo de entrada. La información entra a través de la cámara intraoral que esta es parecida a una pieza de mano intraoral. La imagen llega a través de un lente frontal o lateral acoplado a un CCD (sensor

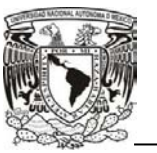

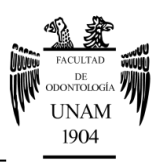

electrónico constituido por sensores sensibles a la luz) de alta resolución.**<sup>18</sup>** Figura 4

● Disco de zafiro. Recubre la OMNICAM®, y como protección se calienta para evitar que se empañe al momento de la impresión óptica, y un espejo para la reflexión de la imagen.**<sup>19</sup>**

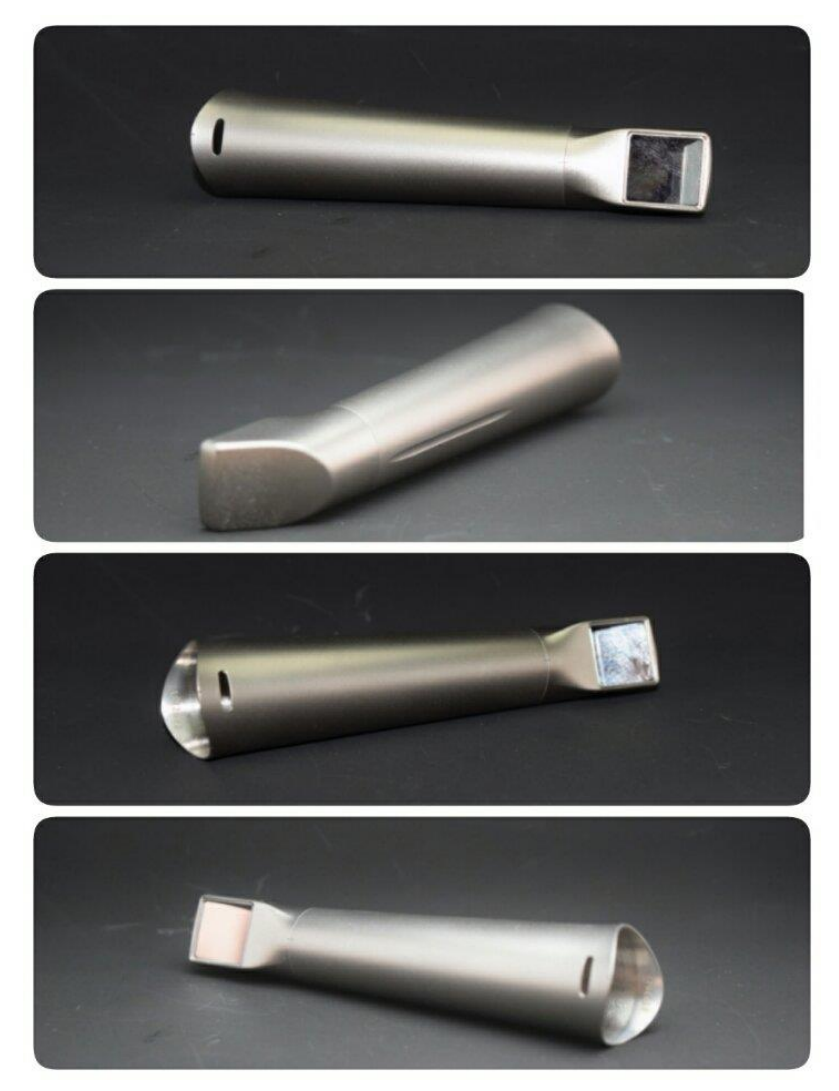

Fig. 4 Punta intercambiable CEREC OMNICAM<sup>®</sup>. Fuente Directa.

 Cable de transmisión. Es un alambre que transmite la imagen de la cámara intraoral en la unidad procesadora central.

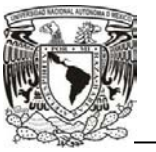

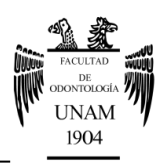

**Otros.** 

 Ventana de la cámara, fuente de luz, pantalla, unidad procesadora central, unidad de almacenamiento de video y dispositivo de salida de video.<sup>18</sup> Figura 5

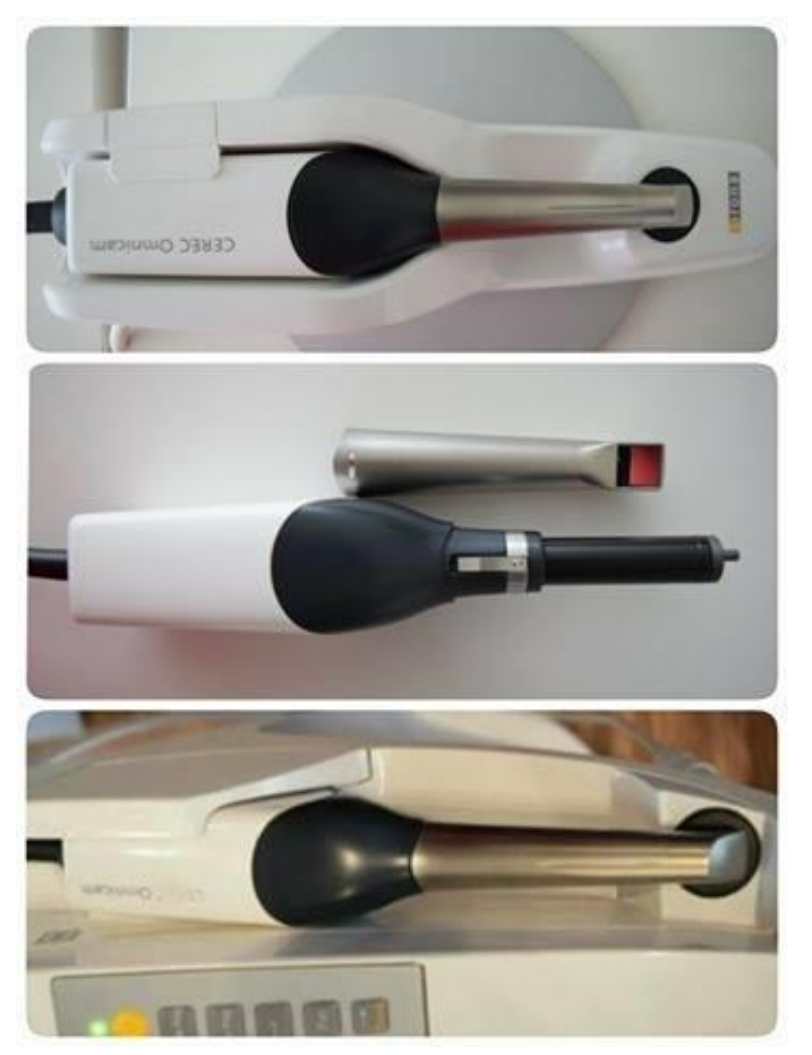

# **Fig. 5 CEREC OMNICAM® con sus distintos aditamentos.** Fuente: Directa.

Todos los sistemas CAD/CAM constan de tres componentes:

 Una herramienta de digitalización/escáner que transforma la geometría en datos digitales que se pueden procesar por el ordenador.

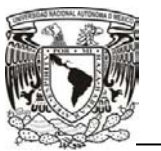

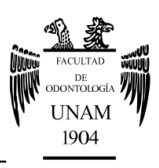

- Un software que procesa los datos y dependiendo de la aplicación, produce un conjunto de datos para el producto a ser fabricado.
- Una tecnología de producción que transforma el conjunto de datos en el producto deseado.**<sup>17</sup>** Figura 6

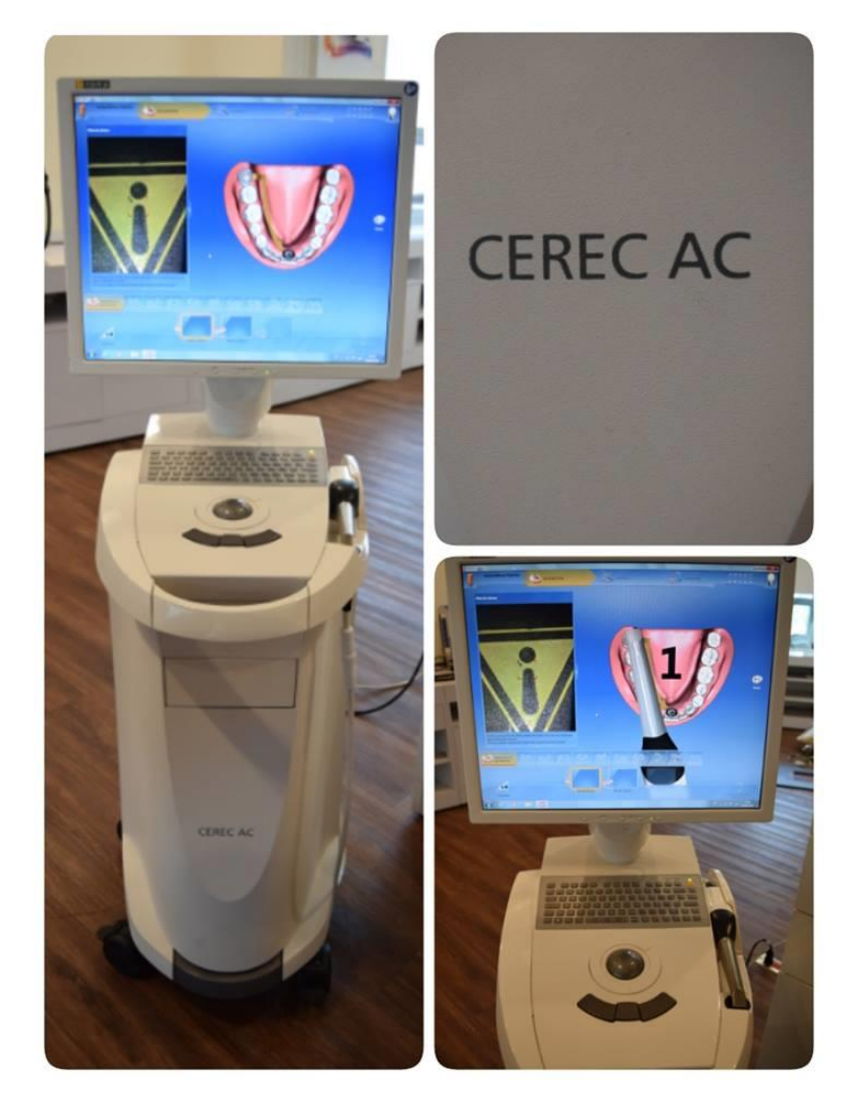

**Fig. 6 CEREC OMNICAM® .** Fuente: Directa.

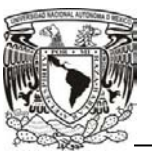

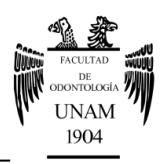

# **2.3 Funcionamiento**

Este escáner cuenta con *streaming* a color para grabar video, funciona como cualquier otra cámara de video, cuantos más dientes se capten mayor será el modelo virtual creado por el software.

 Al mover la cámara intraoral es posible observar el modelo en el monitor, el odontólogo mueve la cámara del escáner cuando es necesario captar áreas que faltan para registrar el modelo virtual de manera eficiente.**<sup>3</sup>** Figura 7

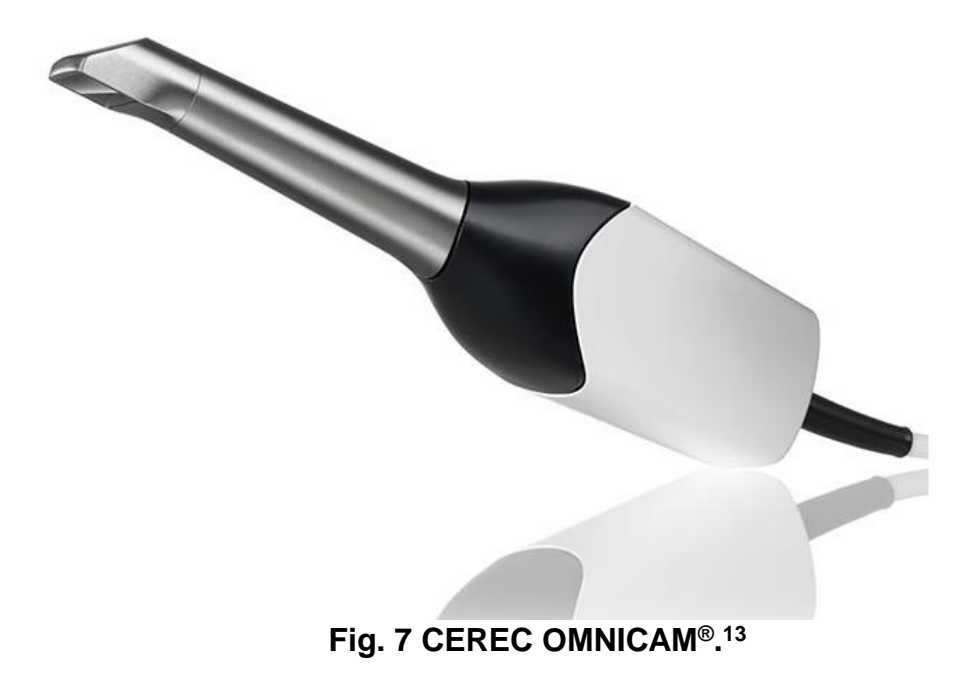

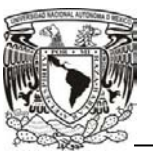

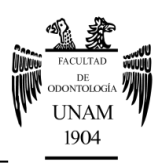

# **3. SOFTWARE CEREC Ortho®**

Los fundamentos de los sistemas de diseño y fabricación asistidos por ordenador son muy amplios entre los que se encuentran:

- Modelado geométrico: Se ocupa del estudio de métodos de representación de entidades geométricas.
- Técnicas de visualización: Son esenciales para la generación de imágenes del modelo.
- Técnicas de interacción gráfica: Son el soporte de la entrada de información geométrica del sistema de diseño.
- Interfaz de usuario: Uno de los aspectos más importantes de una aplicación CAD/CAM es su interfaz.
- Base de datos: Es el soporte para almacenar toda la información del modelo, desde los datos de diseño, los resultados de los análisis que se realicen y la información de fabricación.
- Métodos numéricos: Son la base de los métodos de cálculo empleados para realizar las aplicaciones de análisis y simulación típicas de los sistemas de CAD/CAM.
- Conceptos de fabricación: Referentes a máquinas, herramientas y materiales, necesarios para entender y manejar ciertas aplicaciones de fabricación y en especial la programación de control numérico.
- Conceptos de comunicaciones: Necesarios para interconectar todos los sistemas, dispositivos y máquinas de un sistema CAD/CAM.**<sup>13</sup>**

Una de las técnicas más utilizadas en la fase de fabricación es el **control numérico**. Se trata de una tecnología que utiliza instrucciones programadas para controlar máquinas o herramientas que cortan, doblan, perforan o transforman una materia prima en un producto terminado. El modelo se

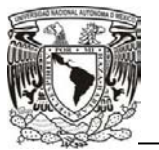

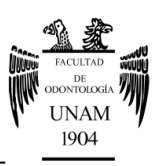

obtiene eliminando los detalles innecesarios de dicha geometría o reduciendo el número de dimensiones de un objeto tridimensional y se puede convertir en un objeto bidimensional mediante el software.**14,20,21** 

## **3.1 Funcionamiento**

El programa de software extrapola los datos de las áreas de la dentición que no son captados, para así completar la superficie del modelo virtual. El software no interpola áreas que pueden afectar negativamente a la impresión. Hay varios conceptos básicos que son esenciales para hacer una impresión exacta, los cuales aplican tanto a las impresiones digitales como a las convencionales: el área deberá estar adecuadamente aislada, sin excedente de saliva ni sangrado o cualquier otro líquido que pueda interferir en la impresión.**<sup>3</sup>**

#### **Secuencia del proceso de escaneado guiado.**

En el proceso *Guided Scanning* de CEREC Ortho® se exploran por completo el maxilar y la mandíbula, así como la relación entre ambas arcadas.

El proceso de escaneo consta de 3 objetos de exploración:

- Exploración del maxilar.
- Exploración de la mandíbula.
- Registro bucal.

El objeto de exploración seleccionado se destaca en color amarillo. Todos los objetos de exploración constan de varios pasos, que se representan en una barra. El paso seleccionado se destaca en color amarillo y está marcado con una barra roja.

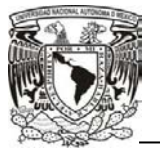

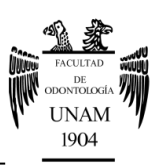

Cuando se termina un paso, se muestra un ícono de confirmación. El paso terminado se marca con una barra verde en la barra de pasos y el software avanza al paso siguiente (fig. 8).<sup>19</sup>

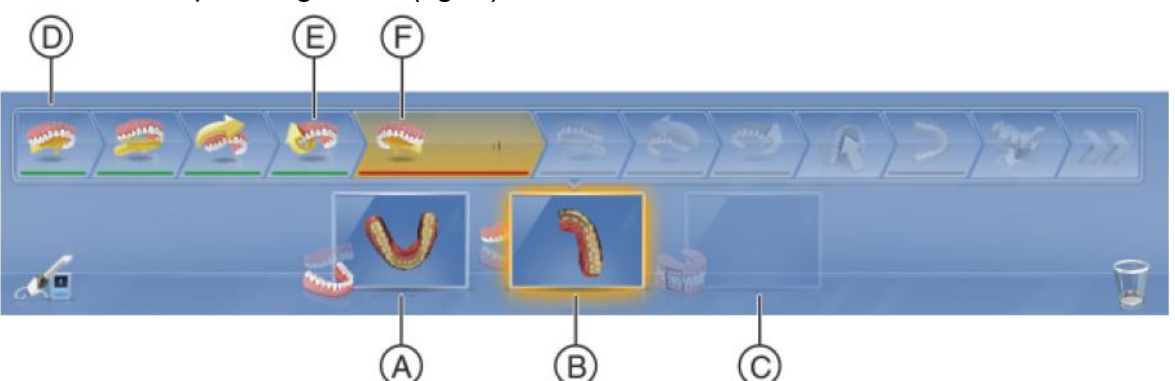

**Fig. 8 Objetos de exploración y barras de pasos. A) Exploración del maxilar. B) Exploración de la mandíbula. C) Registro bucal. D) Barra de pasos. E) Pasos terminados en color verde. F) Paso seleccionado marcado con una base roja.** 

#### **Guía del usuario**

- Punto de inicio para un paso de exploración. Se coloca la cámara en la superficie oclusal con la marca del último molar y no se deberá mover durante tres segundos para marcar el inicio de la exploración.
- Movimiento de la cámara. Se tendrá que dirigir la cámara a lo largo de la ruta para llevar a cabo el paso de la exploración actual.
- Punto final de un cuadrante. Cuando se llegue al punto, se tendrá que volver a mantener la cámara fija durante tres segundos para marcar el final del cuadrante.
- Reanudación de la exploración. Se coloca la cámara en la marca para reanudar la exploración.
- Punto final de un paso de exploración. Se llega a este punto para determinar un paso de exploración.
- Área de destino. En aquellos casos que la posición final no sea totalmente clara se muestra esta aproximación.<sup>19</sup> Figura 9

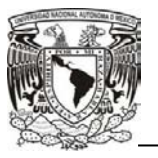

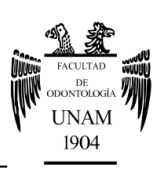

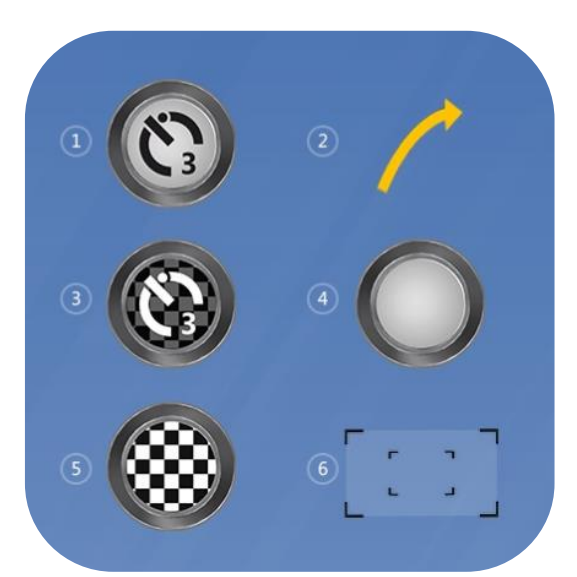

**Fig. 9 Visión General. Las señales acústicas y las imágenes visualizadas guían por los pasos de la impresión óptica.1) Punto de inicio para un paso de la exploración. 2) Movimiento de la cámara. 3) Punto final del cuadrante. 4) Reanudación de la exploración. 5) Punto final de una paso de la exploración. 6) Área de dentino.<sup>20</sup>**

Cada arcada se explora en tres pasos: cuadrante derecho, cuadrante izquierdo y maxilar o mandíbula completo. Los cuadrantes se completan al explorar primero la superficie lingual/palatina, luego la oclusal y finalmente la vestibular, el software junto al escáner van guiando al operador acerca de los pasos a seguir.<sup>19</sup> Figura 10

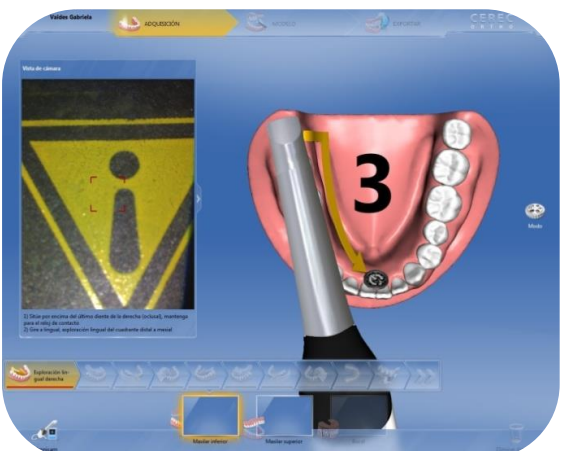

**Fig. 10 Guía de apoyo al momento de escanear.<sup>20</sup> Escaneado de la mandíbula.** 

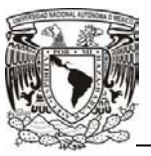

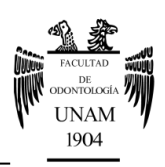

#### **Lado derecho**.

- Se retira la CEREC OMNICAM<sup>®</sup> del soporte.
- Se coloca la cámara sobre el último molar de lado derecho de la mandíbula y se sostiene la cámara en esa posición para iniciar la exploración.
- La marca inicial indica el punto de inicio de la exploración y una flecha indica el sentido de avance de la cámara.
- Se gira la cámara a lingual y se guía en la dirección de la flecha por la superficie lingual de los dientes hasta la marca final de la línea central.
- En cuanto se haya alcanzado la línea central, se mantiene la cámara en posición durante 3 segundos para marcar el punto final de la exploración parcial. Al hacerlo, la marca final desaparece lentamente (fig. 11).<sup>19</sup>

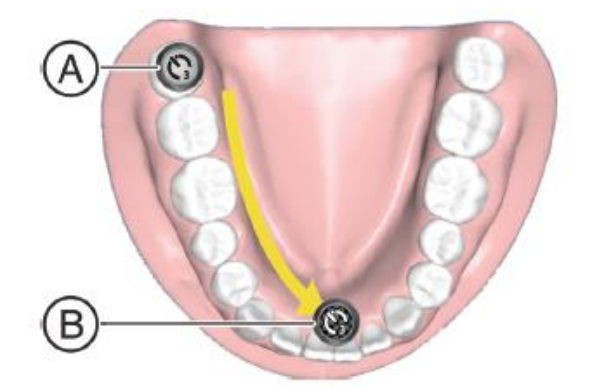

#### **Fig. 11. Escaneo de la mandíbula sobre lingual. A) Punto de inicio en el último molar. B) Punto final del cuadrante.**

 Se coloca la cámara sobre el último molar del lado derecho. El punto de inicio está señalizado con una marca inicial y se detecta de forma automática. Se guía la cámara en el sentido de la flecha en oclusal hasta la marca final de la línea central (fig.12).19

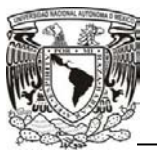

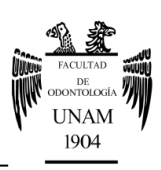

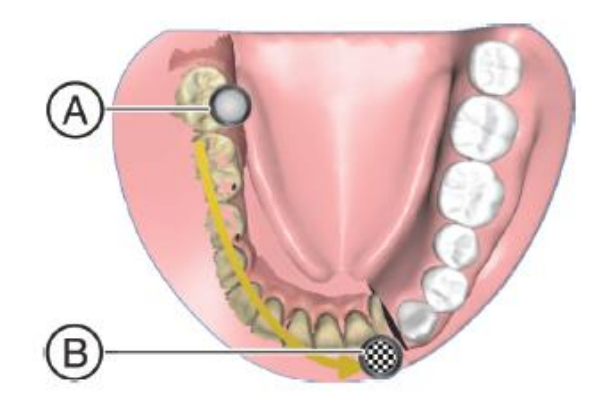

#### **Fig. 12. Escaneo de la mandíbula sobre oclusal. A) Reanudación de la exploración en el último molar. B) Se guía la cámara hasta la meta o punto final.**

- Se coloca la cámara sobre el último molar del lado derecho. El punto de inicio está señalizado con una marca inicial y se detecta de forma automática.
- Se gira la cámara a bucal y se guía en la dirección de la flecha por encima del arco hasta la marca final de la línea central (fig. 13). 19

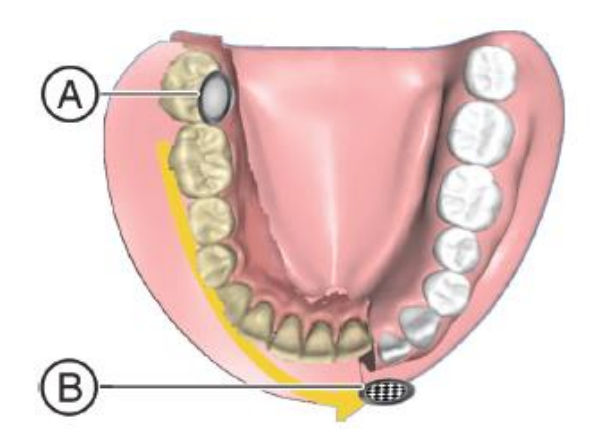

**Fig. 13 Escaneo de la mandíbula sobre bucal. A) Se inicia la exploración por bucal. B) Se termina la exploración llegando a la meta.** 

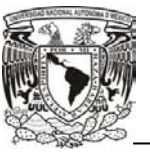

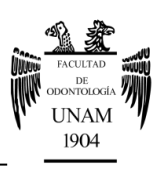

 Para poder escanear el canino debido a su angulación en la arcada, se guía la cámara en el sentido de la flecha por encima de la zona marcada, desde la marca inicial hasta el área de destino (fig. 14).<sup>19</sup>

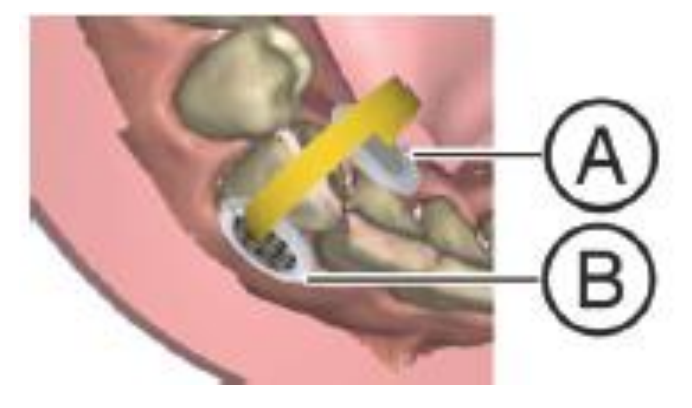

**Fig. 14. Escaneo del canino. A) Se guía la cámara en sentido de la flecha. B) Se llega al área destino.** 

#### **Exploración de los cuadrantes izquierdos y finalización de la exploración mandibular.**

- Se coloca la cámara sobre el último molar de lado izquierdo de la mandíbula y se sostiene en esa posición para iniciar la exploración.
- La marca de posición que indica el inicio de la exploración desaparece lentamente y empieza la exploración.
- Una flecha indica el sentido de avance de la cámara.
- Se gira la cámara a lingual y se guía en la dirección de la flecha por la superficie lingual de los dientes hasta el área de destino junto a la línea central.
- En cuanto se haya alcanzado la línea central, se mantiene de nuevo la cámara en posición durante 3 segundos para marcar el punto final de la exploración parcial. Al hacerlo, la marca final desaparece lentamente (fig. 15).19

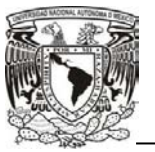

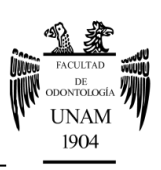

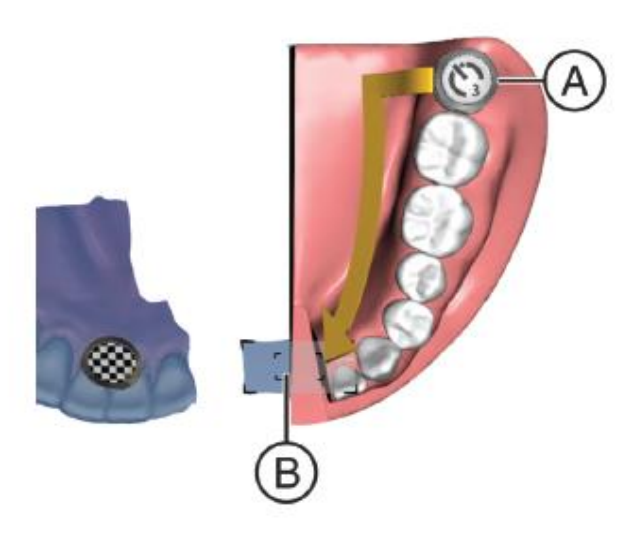

**Fig. 15 Escaneo del cuadrante mandibular izquierdo por lingual. A) Posición que indica el inicio de la exploración, desaparece lentamente y empieza la nueva exploración en el último molar. B) Se gira la cámara a lingual y se guía en la dirección de la flecha por la superficie lingual de los dientes hasta el área de destino.** 

> Se coloca la cámara sobre el último molar del lado izquierdo. El punto de inicio está señalizado con una marca inicial y se detecta de forma automática. Se guía la cámara en oclusal hasta la marca final de la línea central (fig. 16).<sup>19</sup>

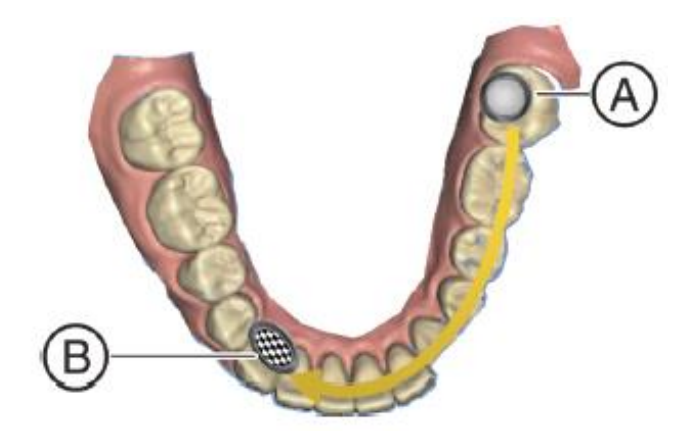

**Fig. 16 Escaneo del cuadrante mandibular izquierdo por oclusal. A) Punto de inicio. B) Se guía la cámara hasta la meta.** 

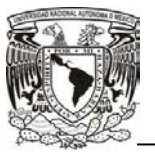

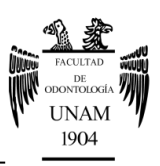

- Se coloca la cámara sobre el molar izquierdo final. El punto de inicio está señalizado con una marca inicial y se detecta de forma automática.<sup>19</sup>
- Se gira la cámara a bucal y se guía en la dirección de la flecha por encima del arco hasta la marca final de la línea central (fig. 17).<sup>19</sup>

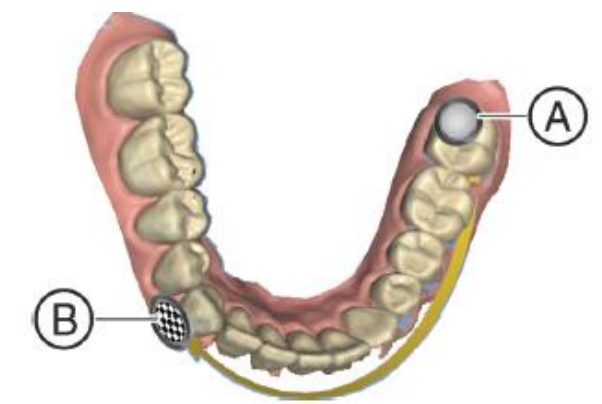

#### **Fig. 17 Escaneo del cuadrante mandibular izquierdo por bucal. A) Punto de inicio. B) Se guía la cámara hasta la meta.**

- Se guía la cámara en el sentido de la flecha por encima de la zona marcada desde la marca inicial a la marca final (fig. 18).<sup>19</sup>
- El software cambia al paso "*Crop Jaw*".

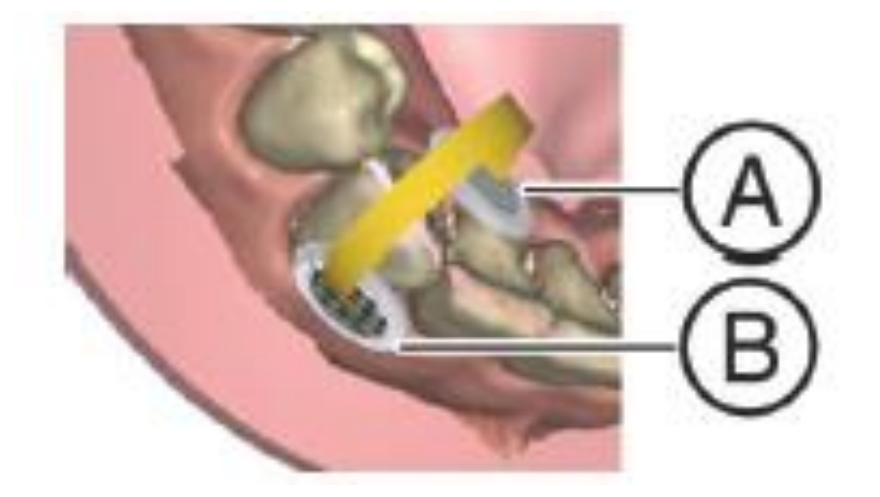

**Fig. 18 Escaneo del canino en el cuadrante mandibular izquierdo. A) Se guía la cámara en sentido de la flecha. B) Se llega al área destino.** 

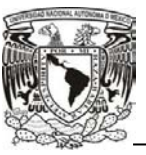

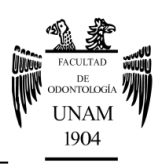

## **"***Crop Jaw***"**

Las áreas de la boca y otros objetos que quedan fuera del maxilar pueden repercutir negativamente en la precisión y la velocidad a la hora de crear el modelo. Para evitarlo, en el paso "*Crop Jaw*" se puede recortar el modelo según el área necesaria para la planificación de la ortodoncia. Esta división se indica mediante una línea azul. Al cambiar al paso siguiente, todo lo que queda fuera de esa línea se oculta.<sup>19</sup>

Las áreas que quedan fuera de la línea divisoria se ocultan pero no se eliminan. Por esa razón, las áreas que quedan fuera de la línea divisoria se pueden volver a mostrar modificando esta última.<sup>19</sup> Figura 19

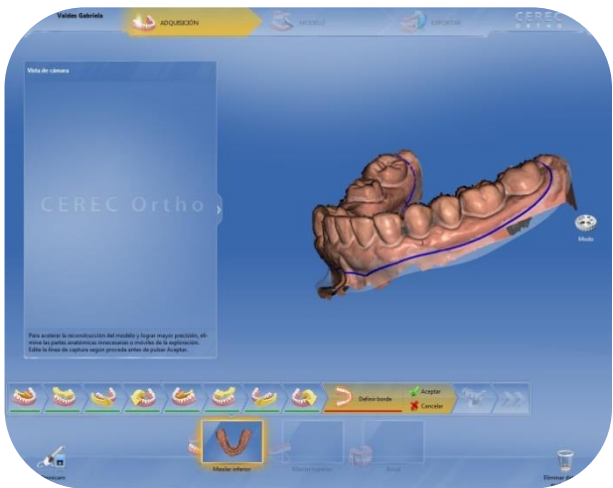

#### **Fig. 19 Visión del modelo después del escaneo donde se muestra la zona a recortar.** <sup>20</sup>

Se revisa el modelo y se sitúa la cámara en las zonas marcadas de color amarillo si es que faltan datos por escanear (fig. 20).20

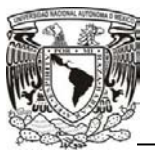

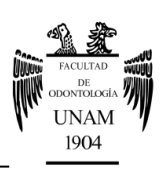

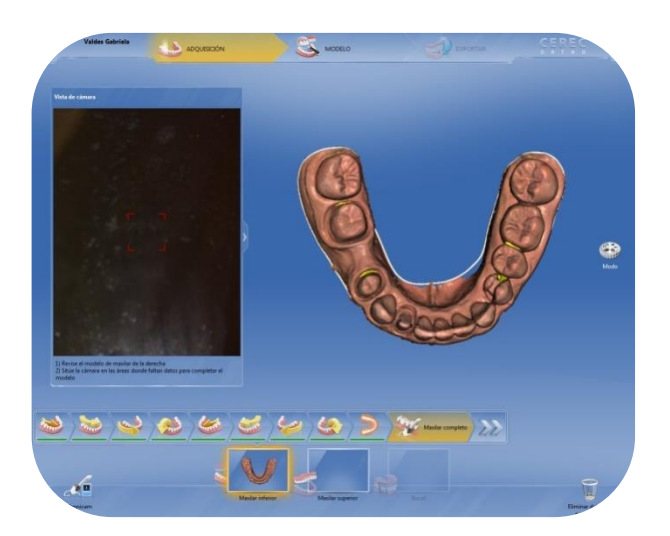

#### **Fig. 20 Todas las áreas sin explorar están marcadas en color amarillo.**

#### **Escaneado del maxilar**

- Se coloca la cámara sobre el último molar de lado derecho del maxilar y se sostiene en esa posición para iniciar la exploración.
- La marca inicial que indica el punto de inicio de la exploración parcial desaparece lentamente, y empieza la exploración.
- $\bullet$  Una flecha indica el sentido de avance de la cámara (fig. 21). <sup>19</sup>

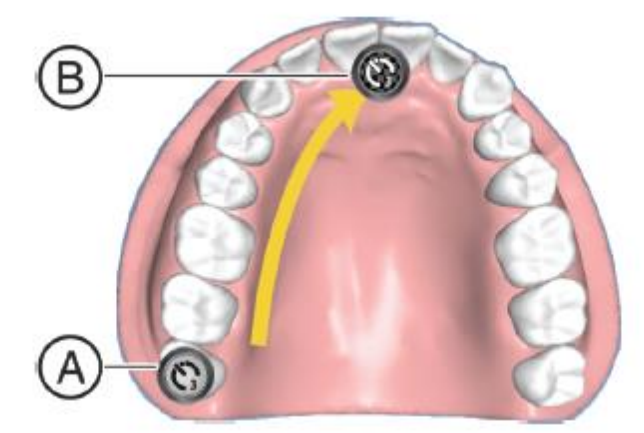

**Fig. 21 Escaneo del canino maxilar. A) Se inicia la exploración en la zona marcada. B) La flecha indica el sentido de avance de la cámara hasta el punto final del cuadrante.**

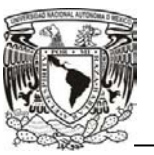

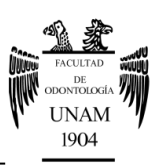

Se realizan los mismos pasos que en el inferior tanto para el lado derecho como el izquierdo solamente que en este punto es muy importante la toma de impresión del paladar de la siguiente manera:

 Se sitúa en la bóveda palatina y se comienza en donde se encuentra la marca para poder marcar el paladar en caso de querer escanear una mayor área se deberá situar en la marca cada vez que el sistema lo pida y comenzar de nuevo y se continúa con el paso *"Crop Jaw"* (fig. 22). 19

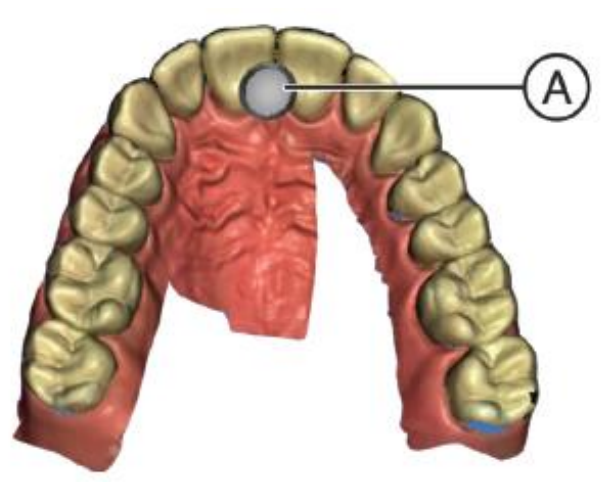

**Fig. 22 Escaneo del paladar. A) Se comienza dónde está la marca.** 

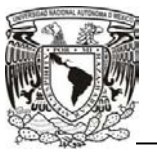

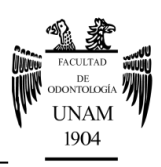

## **Registro Bucal**

- 1. Se realiza el registro bucal hacia la derecha.
- 2. Se realiza el registro bucal hacia la izquierda. (fig. 23).<sup>19</sup>

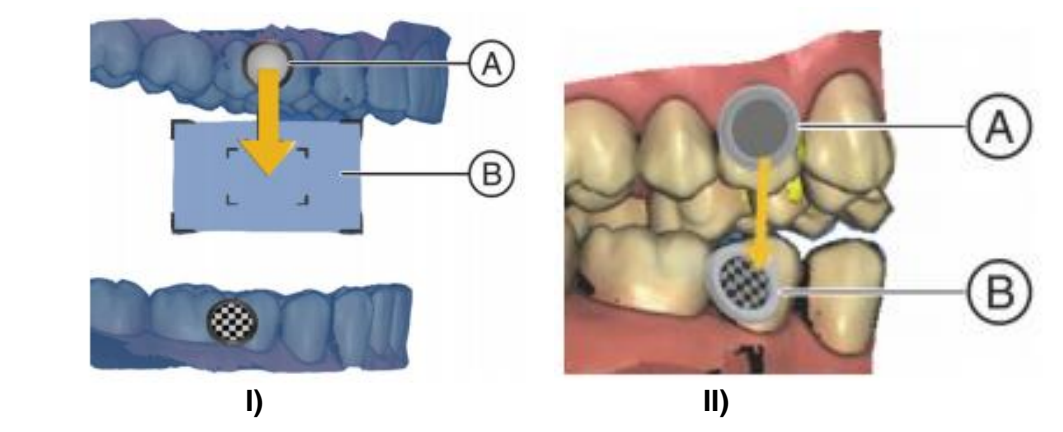

 **Fig. 23 Registro bucal. I) Se lleva la cámara desde la marca inicial A hasta el área destino B. II) Se guía la cámara desde la marca A hasta la meta B.** 

El software incluye un ajuste del menú en la configuración que adapta el movimiento de video y orientación del modelo en la pantalla en función de modo en el que se sostiene la cámara. Antes de empezar es necesario revisar el ajuste de posición de sentado.<sup>19</sup>

La orientación de los maxilares en la pantalla y el movimiento de la vista de la cámara dependerán de este ajuste, que debe corresponder a la posición del usuario respecto del paciente al realizar la operación. Si la vista de la cámara en directo en la pantalla parece no representar correctamente el movimiento realizado con la cámara es conveniente probar un ajuste distinto.<sup>19</sup>

La posición del operador debe ser con los hombros paralelos al plano horizontal y la espalda recta, de esta forma se establece un perfecto equilibrio del cuerpo, que queda completamente balanceado entre sus dos mitades, los brazos pegados al cuerpo, las manos a la altura de la línea media sagital del esternón y la boca del paciente debe estar a la altura de la punta del esternón;

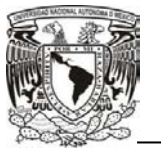

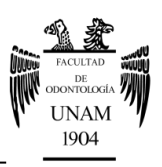

los muslos deben estar paralelos al plano del suelo y que formen con la espalda un ángulo de 90º. Figura 24.

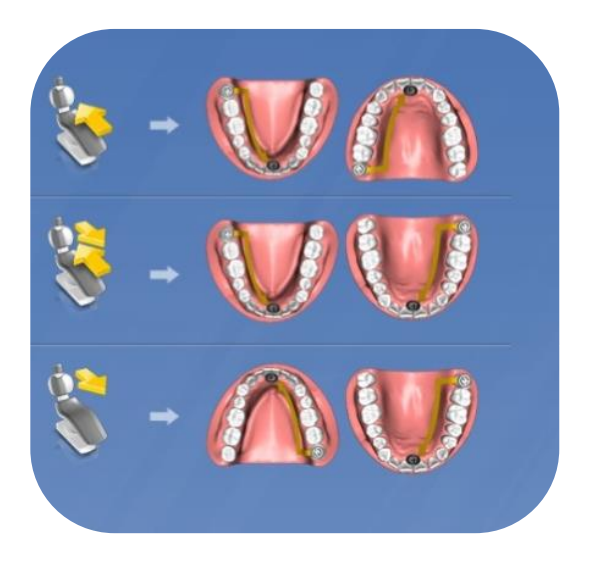

#### **Fig. 24 Posición del sillón dental y la cámara intraoral.<sup>20</sup>**

Existen tres maneras de realizar el procedimiento:

- Siempre al lado o con orientación. Durante la exploración del maxilar y mandíbula el usuario se encuentra al lado del paciente o frente a él.
- Con orientación para la arcada inferior, detrás para la arcada el superior. Durante la exploración de la mandíbula el usuario se encuentra frente al paciente. Durante la exploración del maxilar el usuario se encuentra detrás del paciente.
- Siempre detrás. Durante la exploración del maxilar y mandíbula el usuario se encuentra detrás del paciente.**<sup>19</sup>**

Al realizar la exploración, se recomienda utilizar un retractor de labios o dispositivo de retracción de mejillas, para aislar las partes blandas de las móviles al realizar la exploración. El hecho de que los dientes estén secos acelera enormemente el proceso de exploración (fig. 25).**<sup>20</sup>**

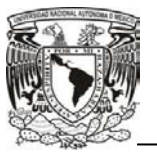

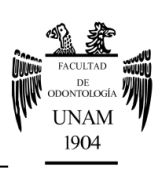

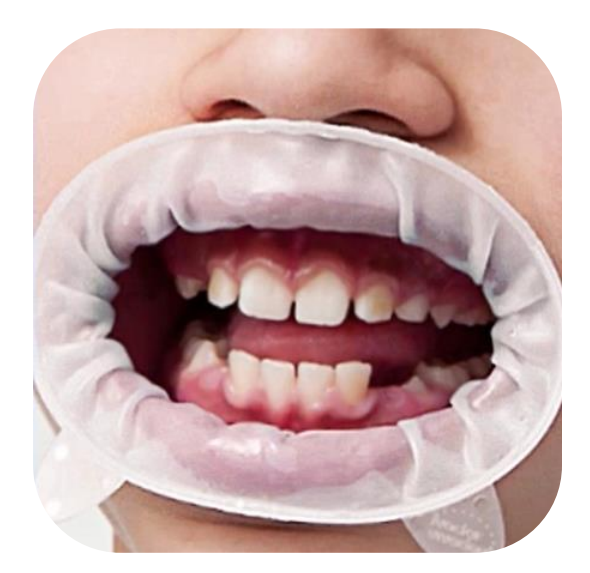

**Fig. 25 Retractor de labios.** 

Las partes blandas y otros artefactos periféricos pueden tener efectos negativos sobre el tiempo y la precisión a la hora de construir el modelo.

Es importante ajustar el modelo del maxilar a la anatomía necesaria para la planificación y el tratamiento. Después de la exploración, es importante editar la línea de captura para incluir solo lo necesario, las partes anatómicas que se hayan agregado a zonas capturadas durante el escaneo del maxilar completo también se eliminarán (fig. 26).**<sup>20</sup>**

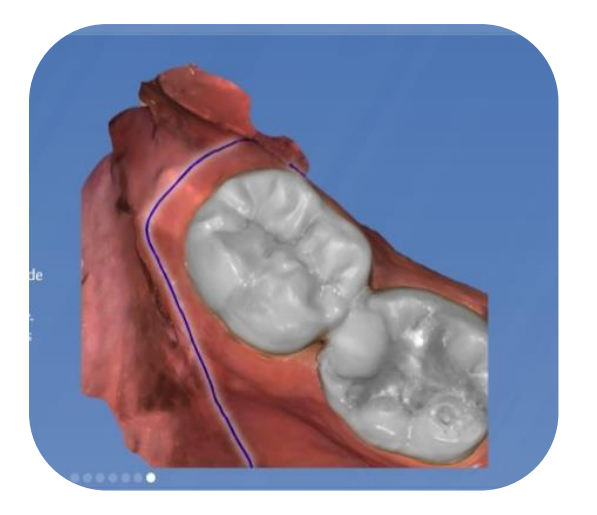

**Fig. 26 Captura maxilar.** 

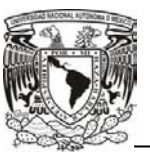

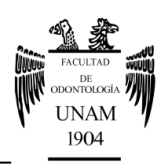

# **3.2 Aplicaciones**

El software cuenta con diversas aplicaciones que ofrecen la posibilidad de exportar y procesar lo que se necesita dependiendo de la aplicación en específico. Para poder contar con estas herramientas, el software ofrece el acceso rápido siempre y cuando el operador cuente con las licencias necesarias para el programa requerido. El software tiene una alianza con el sistema de alineadores Invisalign<sup>®</sup> por lo que es una gran herramienta al momento de utilizarla.

### **3.2.1 Toma de impresiones**

La fabricación de modelos es un paso importante en muchos procedimientos dentales, principalmente en ortodoncia, ya que se requiere tener copia de tejidos duros y blandos de la cavidad bucal y áreas circundantes. Actualmente no existe el material ideal, ya que todos tienen ventajas y desventajas como poseer una adecuada capacidad de reproducción, ser estables volumétricamente, ser económicos, ser compatibles con todos los materiales usados para hacer modelos positivos, ser biocompatibles y ser fáciles de manipular.**22,23** Sin embargo, con los avances de la tecnología los odontólogos ya no tomarán impresiones para obtener modelos de diagnóstico en yeso y no tendrán la necesidad de recortarlos. La fabricación de los aparatos de ortodoncia será optimizada con la tecnología digital. Esta tecnología disminuye los errores que se cometen con más frecuencia como el registro de los márgenes, incluso el ortodoncista puede enviar los modelos de yeso a digitalizar para reducir el espacio de almacenamiento que conlleva el tener los modelos en físico.**<sup>24</sup>**

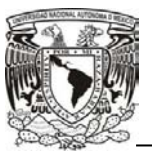

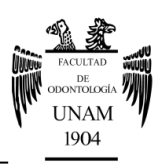

## **3.2.2 Obtención de modelos**

El resultado de escanear una impresión física o directamente en paciente es la obtención de un archivo digital. Hay dos categorías importantes de los sistemas de impresión digital en términos de archivos de datos creados durante el escaneo:

- Formato de archivo abierto. El nombre más común de estos archivos es *stl*, que hace referencia a la estereolitografía y se pueden utilizar prácticamente en cualquier software de diseño, estos formatos de archivo abierto permiten a los dentistas de práctica privada trabajar con diferentes laboratorios.**2,3**
- Formato de archivo de sistema cerrado. Procesa los módulos de datos por el mismo fabricante, ofreciendo seguridad a los propietarios del laboratorio y una ventanilla única para la resolución de problemas**. 2**

Los modelos de estudio representan una reproducción de todos los dientes y tejidos de soporte y permiten observar con detenimiento la relación entre los dientes y la oclusión céntrica; siendo un auxiliar de diagnóstico fundamental para cualquier tratamiento de ortodoncia. Los modelos de estudio están entre los registros más importantes y son tomados antes, durante y después del tratamiento.**<sup>2</sup>**

Existen dos maneras de transmitir los archivos del escaneo para la obtención de modelos; una opción es transmitir el archivo digital a un centro de procesamiento para que fabrique los modelos; la segunda opción es importar el archivo digital a un programa o software CAD y posteriormente enviarlo a los diversos software a los que tiene acceso CEREC Ortho®. **3** 

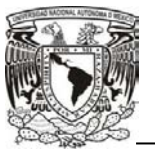

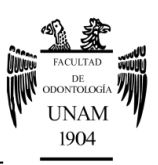

Los modelos digitales son de gran importancia en la actualidad ya que los aparatos de ortodoncia serán optimizados. A través del procedimiento de CAD/CAM se pueden crear modelos tridimensionalmente e incluso es posible hacer la impresión de los mismos en caso de ser necesario.**<sup>24</sup>**

El software presenta una "fase modelo", en donde se calculan los modelos virtuales a partir de los catálogos de imágenes obtenidos y consta de 5 pasos:

- 1. **Comprobación de mandíbula ("***Check Lower***"):** si la exploración de la mandíbula está completa y contiene toda la información necesaria para la planificación de la ortodoncia.
- 2. **Comprobación de maxilar ("***Check Upper***"):** si la exploración del maxilar está completa y contiene toda la información necesaria para la planificación de la ortodoncia. En los primeros dos pasos existe la opción de una herramienta de corte para el modelo, que sirve para eliminar excedentes y se recomienda dejar 2 mm por debajo del cuello de los dientes.
- 3. **Determinación del eje del modelo**: Se especifican los ejes para la alineación del modelo. Se alinea el modelo respecto a la orientación del maxilar. Cada diente debe situarse en su correspondiente cuadrante. Se alinean los bordes de corte a lo largo de la línea visualizada. Si es necesario, se gira el modelo y posteriormente se alinea para el plano oclusal (fig. 27).<sup>19</sup>

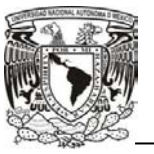

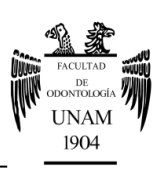

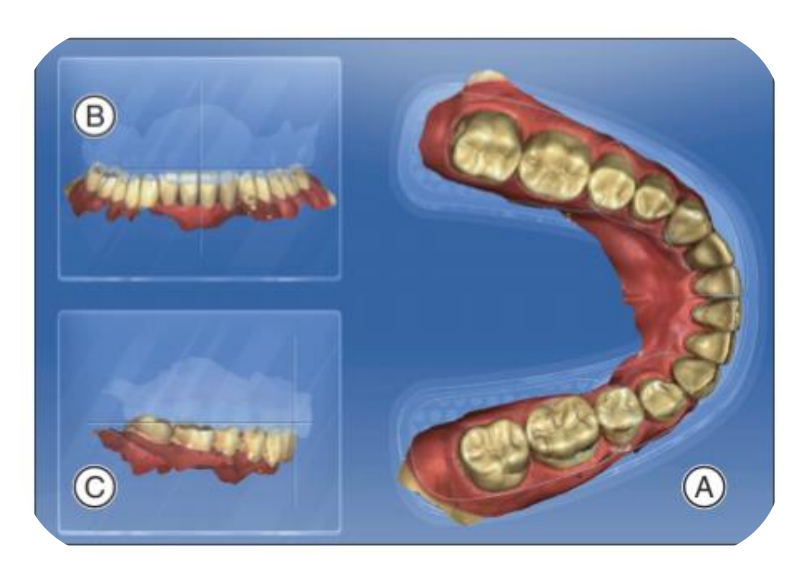

#### **Fig. 27 Registro bucal. A) Se alinea el modelo respecto al maxilar. B) Se alinean los bordes de corte a lo largo de la línea visualizada. C) Se alinea al plano oclusal.**

4. **Comprobación de mordida.** Representación del maxilar y la mandíbula en oclusión y comprobación de puntos de contacto (fig. 28). **19**

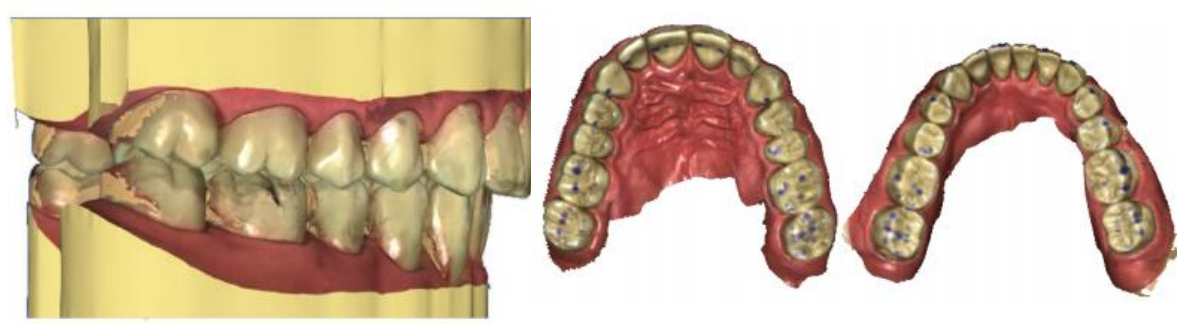

**Fig. 28 Relación entre ambas arcadas y puntos de contacto.** 

- 5. **Añadir zócalo al modelo.** Esto se recomienda solo cuando posteriormente se realice una impresión 3D. Es posible obtener los siguientes tipos de zócalo:
	- $\times$  Tweed.
	- $\checkmark$  Ricketts.
	- $\checkmark$  Paralelo.

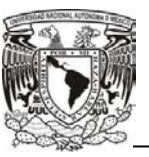

Uso del escáner OMNICAM® y el software CEREC Ortho® como herramienta auxiliar en ortodoncia.

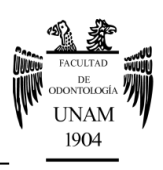

ABO *(American Board of Orthodontics).*

El zócalo se adapta al maxilar y mandíbula con las flechas señaladas en la figura 21 con la letra A. Se puede adaptar la altura, la anchura y la profundidad del zócalo (fig. 29). 19

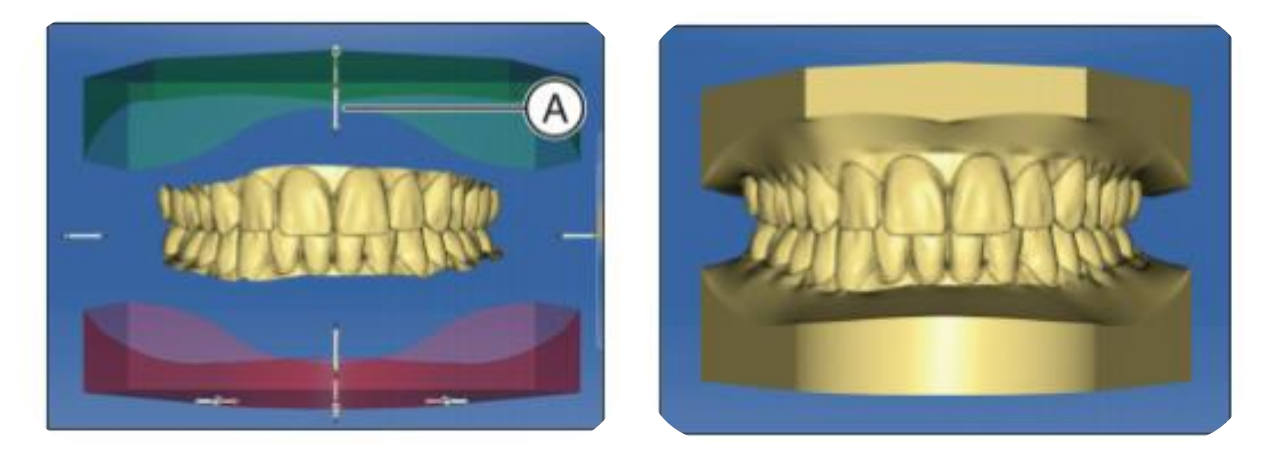

**Fig. 29 A) Flechas para ajustar el zócalo.** 

# **3.2.3 Alineadores y sistema Invisalign®**

La aparición de planchas termoplásticas transparentes moldeadas al vacío en la década de los 80, permitió ofrecer una alternativa al tratamiento ortodóntico convencional para pacientes adultos que preferían no utilizar aparatología fija. Estos materiales fueron utilizados principalmente como retenedores y en la actualidad siguen teniendo esta aplicación tan importante. Después de su aparición, muy pronto se comprendió que si los dientes se ajustaban ligeramente y se les adaptaba una plancha moldeada al vacío o alineador, se obtenía un dispositivo para realizar movimientos dentales en lugar de un retenedor; para conseguir cambios mayores había que remodelar el alineador o fabricar uno nuevo reciente sobre un modelo reciente. El plástico tiene el gran inconveniente que solo se puede distender unos 3 mm como máximo y después se vuelve más fino sin poder aplicar ninguna fuerza. Recientemente se ha utilizado plástico más duro para permitir un mayor movimiento de los

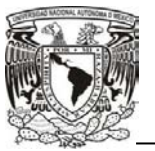

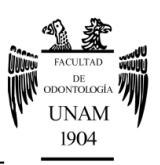

dientes. Los alineadores representan una solución práctica y es necesario una sucesión de alineadores, fabricados en una serie de modelos con el ajuste de los dientes con un incremento máximo de 1 mm.

A finales de la década de los 90, la compañía Alingn Technology® realizó el proceso de fabricación de una sucesión de modelos con cambios graduales sobre los que se podían moldear los alineadores.

El sistema Invisalign® consiste en el software e impresiones, el trabajo con la computadora, la comprensión de las fuerzas físicas y las características del comportamiento de los sistemas de fuerzas resultantes y plásticos que actúan sobre los dientes, así como el manejo del paciente. El procedimiento consiste en escanear los dientes con un escáner intraoral, en este caso CEREC OMNICAM®, para generar un modelo digital y registrar la disposición inicial de la mordida del paciente.

Después la imagen escaneada y las fotografías se envían a la compañía Invisalign®. El proceso de fabricación de alineadores a través de un modelo digital tridimensional muy exacto de cada arcada dental se realiza a partir del escáner intraoral.

Los registros obtenidos directamente del paciente se transfieren electrónicamente a un centro de tratamiento digital en Costa Rica. En este centro se seccionan digitalmente y se "limpian" los dientes, se interrelacionan las arcadas dentales, se añade encía, se planifican los movimientos de acuerdo con las instrucciones del odontólogo y se presenta vía *on line* para que el odontólogo lo revise; una vez que el odontólogo acepta la sucesión de alineadores propuesta, se transfiere el conjunto de modelos digitales a un centro de reproducción, en donde se fabrica un modelo estereolitográfico para cada etapa del tratamiento. Se forma un alineador de plástico transparente

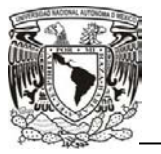

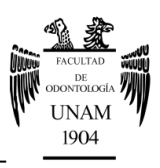

sobre cada modelo y después se envía el juego de alineadores directamente al odontólogo.**25,26** Figura 30

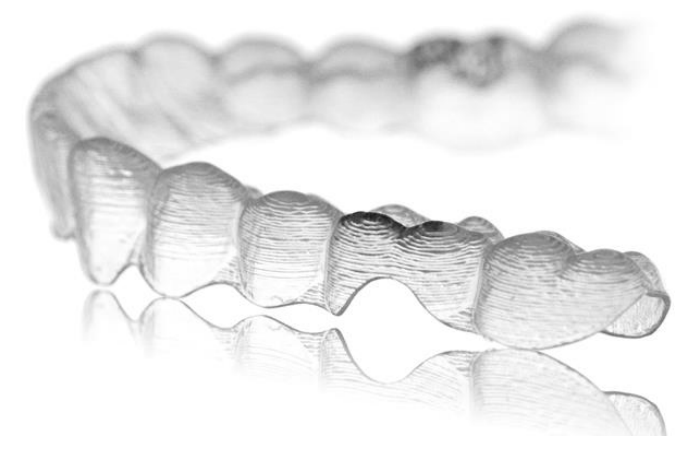

**Fig. 30 Invisalign**®. **13**

La exportación de un modelo a Invisalign<sup>®</sup> se realiza a través del portal Connect de Sirona® directamente a una cuenta de cliente de Invisalign Doctor  $\mathsf{Site}^\circledR$ .

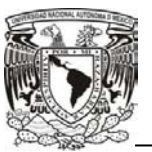

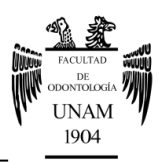

## **3.2.4 Otras aplicaciones**

Para que el operador pueda enviar modelos virtuales a cualquier otra aplicación incluyendo Invisalign**®**, deberá contar con la licencia dependiendo la aplicación.

# **3.2.4.1 Sirona Connect®**

Sirona Connect® es una plataforma diseñada exclusivamente para CEREC**®**, este servicio permite eliminar las impresiones físicas y escanear los modelos, sin la necesidad de un modelo convencional. Estos archivos se suben a una base de datos o nube, para permitir su uso en cualquier momento.**<sup>2</sup>**

La impresión digital se convierte en un modelo 3D virtual en tiempo real y se transmite al laboratorio dental a través de internet. Los datos de contacto de los usuarios se guardan en Sirona Connect® pueden ser utilizados por Sirona® para establecer contacto**. 19**

# **3.2.4.2 CA Digital®**

Consiste en un sistema de retenedores en donde el software planifica el tratamiento en el que se le muestra al paciente un resultado terapéutico previo, así como las demás prestaciones de los laboratorios asociados CA se pueden solicitar en base a los datos de CEREC Ortho®. **19,27**

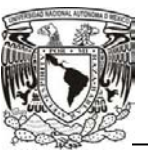

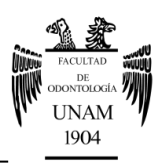

# **3.2.4.3 SICAT®**

Este software consiste en la reproducción de movimientos mandibulares de cada paciente, así como el registro de la articulación temporomandibular para llegar a un correcto diagnóstico y plan de tratamiento.**19,28**

# **3.2.4.4 OnyxCEPH®**

Exportación de archivos para el software, el cual consiste en alineadores, retenedores y bondeado indirecto, incluyendo la opción virtual de *set up.* **19,29** 

### **3.2.4.5 3M Incognito®**

Los escaneos de CEREC Ortho**®** pueden emplearse como base para tratamientos 3M Incognito**®**, los cuales son brackets linguales personalizados, con la ayuda de *set up* inicial para verificar el correcto tratamiento de los brackets linguales**. 19,30**

### **3.2.4.6 Dolphin 3D®**

El software permite la exportación de archivos para el software y planificación ortognática con Dolphin**®**.

Una vez importados los datos de modelo de estudio, se puede verificar la oclusión, mostrar los modelos en distintas vistas de superficie y volumen, tomar varias mediciones 3D, analizar la longitud discrepancia. **19,31**

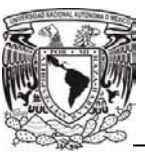

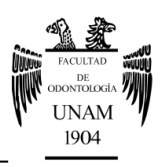

# **3.2.4.7 ClearCorrect®**

La exportación de un modelo a ClearCorrect**®** se realiza con el portal Sirona Connect**®** para la fabricación de alineadores.**19,32**

## **3.2.4.8 Stratasys®**

El software permite la exportación de los archivos para la impresora Stratasys**®**, con la que es posible imprimir modelos de forma rápida y sencilla, en la cual se hace la fase de exportación guardando el modelo en este formato. La impresión 3D lleva la eficiencia del diseño digital a la etapa de producción, al combinar el escaneo oral, la impresión 3D y el diseño CAD/CAM.**19,33**

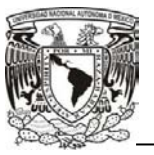

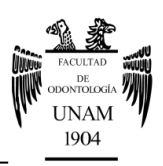

# **3.3 Ventajas y desventajas**

# **Ventajas**

- $\checkmark$  Proporcionar una vista previa en tercera dimensión mientras es tomada la impresión**. 34**
- $\checkmark$  El análisis y optimización del software permite al odontólogo eliminar errores sin la necesidad gastar tiempo y dinero, construyendo y evaluando modelos reales**. 13**
- $\checkmark$  Abarata costos de los consumibles.
- $\checkmark$  Incrementa la precisión de las impresiones debido a la eliminación de factores como la contracción y cambios volumétricos de los materiales de impresión.
- $\checkmark$  Se elimina la distorsión de las impresiones o modelos, su abrasión o fractura y problemas durante el transporte.**<sup>3</sup>**
- $\checkmark$  Las impresiones digitales son una herramienta útil y eficaz para que el dentista pueda evaluar su propio trabajo y hacer una autocrítica para poder mejorar la calidad de sus tratamientos.
- $\checkmark$  Al existir mejor visibilidad, permite al odontólogo visualizar zonas que serían difíciles de explorar de otro modo.
- $\checkmark$  Educación a los pacientes, pues les permite visualizar su condición bucal en el monitor.

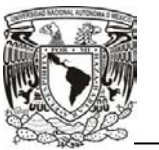

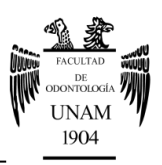

- Documentación médico-legal, pues puede producir imágenes impresas que constituyen un documento gráfico para el expediente.
- $\checkmark$  Valoración de la eficacia del tratamiento pues le permite ver al paciente y operador la evolución del tratamiento.**<sup>8</sup>**
- $\checkmark$  Permite incrementar la eficacia del flujo de trabajo en la consulta.
- $\checkmark$  Los modelos de yeso en ortodoncia se emplean rutinariamente en la evaluación de las dimensiones de los dientes, así como en las relaciones de arcada durante el curso del tratamiento de ortodoncia. Es común tomar diversas impresiones de un mismo paciente por lo que se vuelve un tema en particular el almacenamiento de los modelos de yeso, lo cual disminuye si dichos modelos se obtienen de manera digital.**<sup>9</sup>**
- $\checkmark$  La transmisión digital potencialmente disminuye molestias para el paciente, sobre todo en pacientes pediátricos o de difícil manejo.
- Se elimina el riesgo de daño físico en los modelos.**<sup>16</sup>**

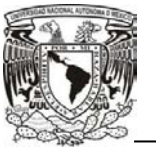

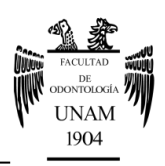

### **Desventajas**

- Costo de moderado a elevado.
- Complejidad, si no se está familiarizado con el programa se requiere de un periodo de aprendizaje considerable.
- El tamaño, ya que generalmente estos sistemas ocupan un espacio considerable en la sala de tratamiento.
- Los sistemas actuales en un corto tiempo pueden quedarse obsoletos debido a los rápidos avances en el campo de la tecnología
- El manejo de la cámara puede resultar un poco incómodo para el operador al inicio, ya que se necesita experiencia para poder manejar correctamente la cámara intraoral.
- Es necesario adquirir habilidad para captar los tejidos blandos de manera adecuada.

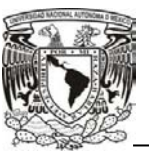

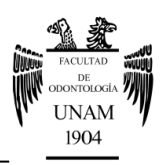

# **CONCLUSIONES**

El uso de tecnologías digitales es de gran ayuda para el odontólogo, ya que al crearse estas innovaciones y con el avance de las ya existentes, es posible que los costos disminuyan a mediano plazo, siendo más accesible su adquisición.

La utilización de este tipo de herramientas no realizará el trabajo del odontólogo, pero con la implementación de este tipo de tecnologías se optimiza la consulta y se obtienen mejores resultados para las necesidades de cada uno de los pacientes.

A pesar de que para poder utilizar al máximo el escáner y el software se debe tener experiencia al manejarlo, su utilización es muy intuitiva ya que desde el monitor se indica paso a paso el mecanismo para la toma de la impresión facilitando el procedimiento.

Las ventajas del software CEREC Ortho® superan en gran medida a las desventajas, lo que lo hace una gran solución para optimizar la consulta cuando la carga de trabajo es elevada debido al número de pacientes.

Los modelos digitales obtenidos con una impresión elaborada con el escáner OMNICAM® son iguales o más precisos que los obtenidos con una técnica convencional, lo que repercutirá en que se realice un diagnóstico más acertado en el paciente.

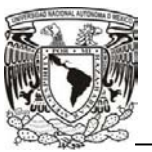

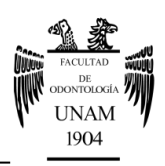

# **REFERENCIAS BIBLIOGRÁFICAS**

- 1. Pérez B, Bustamante G. Alginato. *Revista de actualización clínica.* 2013; 30: 1493-1497.
- 2. Bunek S. Brown C. Yakas M. The Evolving Impressions of Digital Dentistry. *Inside Dentistry.* 2014. [Disponible en: http://www.e4d.com/kol/Articles/TheEvolvingImpressionsofDigitalDenti stry.pdf]
- 3. Fasbinder D. Evaluacion del CAD/CAM para la restauración dental. *Am J Dent.* 2013; 21:115-120.
- 4. Palacios J, Peláez A. Comparación de la reproductibilidad de dos materiales de impresión de hidrocoloide irreversible. Estudio "in vitro" *Revista CES Odontología*. 1995; 8 (1): 29-36.
- 5. CAD software- history of CAD CAM. Japan. *CADAZZ the best CAD software history on the Web.* 2004 [Disponible en: http://www.cadazz.com/cad-software-history.htm]
- 6. Computer-aided desing explained [homepage on the Internet] USA. *Everything Explained Today.* 2009-2016 [Disponible en: http://everything.explained.today/Computer-aided\_design/]
- 7. Irfan UB, Aslam K, Nadim R. A review on cad cam in dentistry. *J Pak Dent Assoc* 2015; 24 (3): 112-116. [Disponible en: http://jpda.com.pk/volume-24-issue-3/a-review-on-cad-cam-indentistry/]
- 8. Aschheim Kenneth, Dale Barry. *Odontología estética. Una aproximación clínica a las tecnicas y los materiales*. Madrid, España. Elsevier science: 2001.
- 9. Yves Saint Laurent [database on the internet] François Duret : the creator of CAD-CAM Junio 2007 [updated junio2014] [Disponible en: http://digital-dental-cadcam.com/history-of-cad-cam/]

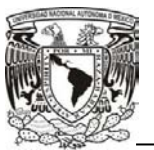

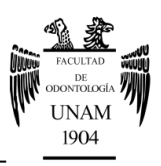

- 10.Cadafalch J, Cadafalch E. Tecnología CAD/CAM en odontología. En: Mallat E. Prótesis fija estética. Un enfoque clínico e interdisciplinario. Madrid: Elsevier (ed); 2007. pp. 353-77.
- 11. Davidowitz G. Kotick P. The Use of CAD/CAM in Dentistry. *Dent Clin N Am.* 2011. 55(3):559-70.
- 12. Dentsply Sirona [homepage on the internet] EE.UU. 2016 [Disponible en: [https://www.dentsplysirona.com/es/empresa/historia.html\]](https://www.dentsplysirona.com/es/empresa/historia.html)
- 13. CEREC OMNICAM®, CEREC Ortho®. [hallado en: http://www.sirona.com/en/products/digital-dentistry/orthodontics-withcerec/]
- 14. Introducción del cadcam [homepage on the Internet] EE.UU 2013. *Lenguaje de ingeniería.* [Disponible en: https://lenguajedeingenieria.files.wordpress.com/2013/02/introduccic3b 3n-al-cad-cam.pdf].
- 15. Informática en odontología [homepage on the Internet] [Disponible en: http://www.uap.edu.pe/intranet/fac/material/11/2010204110111116110 102041/201020411011111611010204119669.pdf]
- 16. Galicia G, Hernandez M, Olguin M, Sistemas de reconstrucción de un modelo tridimensional de piezas dentales. Upiita.upn 2015 46: 1-3
- 17.Beuer F. Schweiger J. Edelhoff D. Digital dentistry: an overview of recent developments for CAD/CAM generated restorations. *British Dental Journal* 2008; 204: 505 – 511.
- 18.estética y tecnología avanzada
- 19. Manual del operador. Sirona the dental company® .[homepage on the Internet] Alemania 2016 [Disponible en: [http://manuals.sirona.com/es/odontologia-digital/orthodontics-with](http://manuals.sirona.com/es/odontologia-digital/orthodontics-with-cerec/cerec-ortho-sw.html)[cerec/cerec-ortho-sw.html](http://manuals.sirona.com/es/odontologia-digital/orthodontics-with-cerec/cerec-ortho-sw.html)]
- 20. Dentsply Sirona® softwareCEREC Ortho.
- 21. CAM/ Manufactura Asistida por Computadora [homepage on the Internet] 2016 Siemens [Disponible en: https://www.plm.automation.siemens.com/es\_mx/plm/cam.shtml]

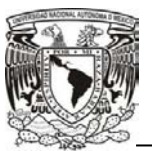

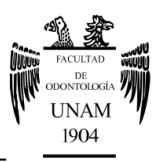

- 22. Barcelo FH, Palma JM, *Materiales dentales conocimientos básicos aplicados*. 4a ed. Mexico: Trillas; 2015.p 151.
- 23.Anusavice K. *Phillips ciencia de los materiales dentales*. 11 ed.Madrid. Elsevier; 2004. p 207
- 24. Staley RN, Reske NT. *Fundamentos en ortodoncia, diagnóstico y tratamiento*. Amolca. Venezuela. 2012 p.19.
- 25.Proffit WR, Fields HW, Sarver DM Ackerman JL. *Ortodoncia contemporanea*. 5ta edicion. España. 2014. pp. 353-355.
- 26. invisalign-teen® Media Group [homepage on the Internet] 2016 [Disponible en: http://www.yourdentistryguide.com/invisalign-teen/]
- 27. Scheu dental technology [homepage on the Internet] Alemania 2016 [Disponible en: www.scheu-dental.com]
- 28. SICAT® a Sirona Company® [homepage on the Internet] Alemania 2016 [Disponible en: https://www.sicat.com/]
- 29. OnyxCeph<sup>3tm</sup> [homepage on the Internet] Alemania 1999 [Disponible en: http://www.onyxceph.de/]
- 30. 3M Unitek; [Hallado en: http://solutions.productos3m.es/wps/portal/3M/es\_ES/orthodontics\_EU /Unitek/SolutionsCategory/Lingual-Appliances/Incognito/ ]
- 31. Dolphin® Imaging & management solutions a Patterson Technology; 3D Imagine Software. **In Imagine** en: http://www.dolphinimaging.com/product/ThreeD ]
- 32.Costume guide dentistry. Clearcorrect®; ClearCorrect: How Does it Work and What Does it Cost? Media [Hallado en: http://www.yourdentistryguide.com/clearcorrect/ ]
- 33.Stratasys ltd site web; Stratasys®. [Hallado en: http://www.stratasys.com/mx]
- 34. Park H, Park J, Chun Y, Lee K, Kim M. Changes in views on digital intraoral scanners among dental hygienists after training in digital impression taking. *BMC Oral Health* 2015; 15: 151.